**SKRIPSI**

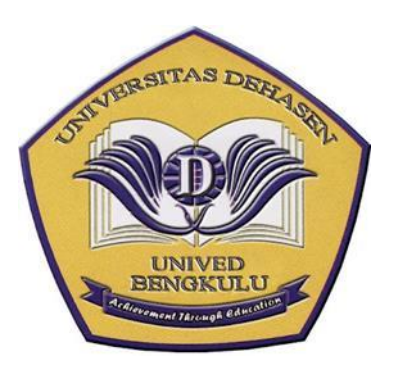

**DISUSUN OLEH** 

**ANISYAH JUNIARTI NPM : 19010079**

**PROGRAM STUDI INFORMATIKA FAKULTAS ILMU KOMPUTER UNIVERSITAS DEHASEN BENGKULU 2023**

**SKRIPSI**

**Oleh :**

**ANISYAH JUNIARTI NPM : 19010079**

**Diajukan Untuk Memperoleh Gelar Sarjana Komputer**

**PROGRAM STUDI INFORMATIKA FAKULTAS ILMU KOMPUTER UNIVERSITAS DEHASEN BENGKULU 2023**

**SKRIPSI** 

**ANISYAH JUNIARTI** NPM: 19010079

**DISETUJUI OLEH:** 

**Pembimbing Utama** 

H. Siswanto, SE, S.Kom,, M. Kom<br>NIDN: 02.240363.01

**Pembimbing Pendamping** 

**WC** 

Jhoanne Fredricka, Kom., M. Kom

Mengetahui, Ketua Program Studi Informatika Liza Vulianti, S.Kom., M. Kom NIDN: 0216077201

# **Disusun Oleh**

## **ANISYAH JUNIARTI** NPM: 19010079

Telah dipertahankan di depan TIM Penguji

Universitas Dehasen Bengkulu

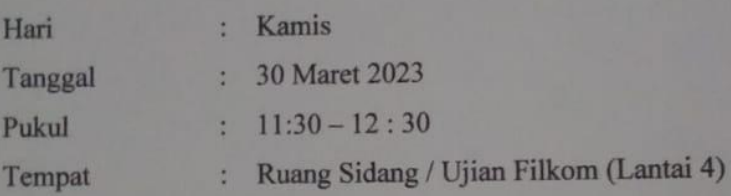

Skripsi ini telah diperiksa dan disyahkan oleh

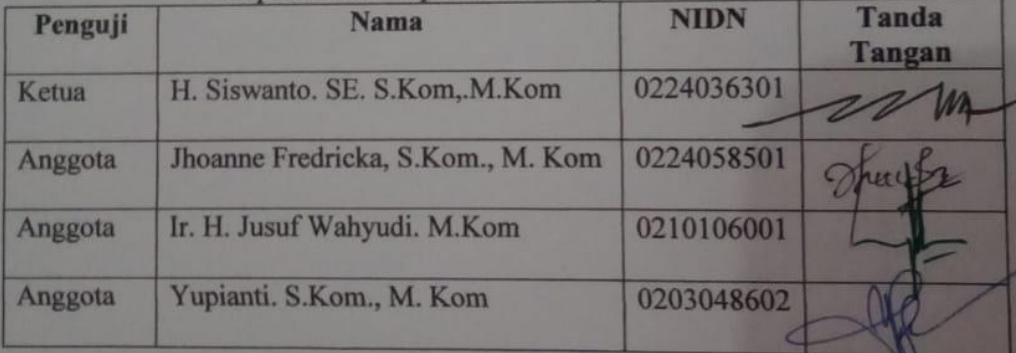

Mengetahui

**Dekan Fakultas Ilmu Komputer** H. Siswanto, SE. S.Kom. M. Kom NIDN: 0224036301

#### **DAFTAR RIWAYAT HIDUP**

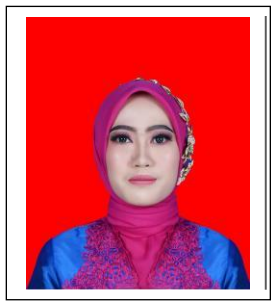

Penulis bernama Anisyah Juniarti dilahirkan di Muara pulutan pada tanggal 21 Oktober 2000. Anak ke empat dari empat bersaudara, Bapak bernama Junaidi hamid dan Ibu bernama Ansiah. Penulis menempuh Pendidikan dimulai dari Sekolah Dasar (SD) Negeri 46 Bengkulu Selatan pada tahun 2006 lulus pada tahun 2012.

Kemudian melanjutkan ketingkat Sekolah Menengah Pertama (SMP) Negeri 20 Bengkulu Selatan pada tahun 2012 lulus pada tahun 2016, kemudian melanjutkan Pendidikan Sekolah Menengah Atas (SMA) Negeri 06 Bengkulu Selatan pada tahun 2016 lulus pada tahun 2019. Selanjutnya melanjutkan Pendidikan Perguruan Tinggi yaitu pada Universitas Dehasen (UNIVED) Bengkulu dengan mengambil jurusan Studi Informatika pada Fakultas Ilmu Komputer untuk Jenjang Strata 1 (S1).

#### MOTTO DAN PERSEMBAHAN

#### Motto:

- *Selalu libatkan ALLAH SWT. Disetiap urusan*
- *Selalu meminta doa kepada orang tua, kakak dan orang-orang yang menyanyangimu*
- *Percaya disetiap kesulitan akan ada kemudahan kedepan*
- *Tuhan selalu memberikan yang terbaik untuk kita,dan kita harus bersukur akan hal itu...*
- *Jangan pernah menyia-nyiakan waktu dan kesempatan*
- *Buatlah selalu tersenyum orang tua mu*
- *Usahakan apa yang terbaik untukmu dan orang sekitar*

Skripsi ini kupersembahkan kepada:

- Allah Swt yang telah mempermudahkan segalah urusanku.
- \* Kedua orang tuaku ayah (Junaidi hamid) dan ibuk (Ansiah) tercinta yang tak pernah lelah mendoakan dan memberikan semangat dengan penuh kasih sayang dan tak pernah kurang memberikan segalah kebutuhanku.
- Untuk kakakku tercinta (Rockhy exzen) dan (Ginggi purnama) yang selalu mendoakan , mendukung dan memberikan semangat.
- Untuk ipar (Desi purnama sari) yang selalu memberi semangat untuk bisa menyelesaikan skripsi ini.
- Untuk ibuk yang saya temui di tahun 2019 (Martini),terimah kasih perhatianya selama ini
- Untuk keluarga besar yang selalu mendoakan, mendukung, memberikan semangat serta membantuku.
- Untuk Sahabat kuliahku (Suci, Erik, Ande, Bima, Bagus, Reska, Defa, Nanti kemelaseri,Efrianti,Dinta,afdina tridinanti,Annisa,loren.dan grup wa semangat membara)
- Keluarga besar himpunan mahasiswa informatika (HIMIKA) yang selalu membantuku.
- Terima kasih untuk seluruh teman kelas A2 dan teman informatika angkatan 2019.
- Terima kasih untuk kedua pembimbingku yang selama ini selalu membantuku menjalankan skripsi sampai saat ini. Dosen Pembimbingku bpk(H,Siswanto SE, S.Kom,. M.Kom. ) dan ibu (Jhoanne fredrika, S.Kom, M.Kom.)
- Alamamater tercinta *Fakultas Ilmu Komputer Universitas Dehasen*

## **ABSTRAK**

## **PENENTUAN BATUAN TERNAK BAGI DESA DENGAN METODE SIMPLE ADDITIE WEIGHTING**

## **Oleh: Anisyah Juniarti H.Siswanto.SE.S,Kom,M.Kom Jhoanne fredricka,S.Kom ,M.Kom**

Sistem Pendukung keputusan merupakan sistem yang mampu menyediakan data dan informasi. Dalam, Diera digital dan globalisasi pada saat ini, dimana kebutuhan akan informasi yang cepat, tepat, dan akurat itu sangat penting. Apa lagi saat ini bermacam – macam instansi negeri maupun swasta akan mengembangkan usaha mereka salah satunya melakukan perubahan dengan memanfaatkan teknologi yang canggih seperti komputer sebagai pengganti tenaga kerja manusia,

Metode simple additive weighting adalah salah satu metode yang digunakan untuk menyelesaikan masalah dari *fuzzy multiple attribute decision making (*FMADM) adalah metode *simple additive weighting* (SAW) yaitu satu metode yang digunakan untuk mencari alternatif optimal dari sejumlah alternatif dangan kriteria tertentu. Hasil dari penelitian ini adalah sebuah perangkat lunak yang mengadopsi metode SAW Yang mampu membantu pihak dinas pertanian dan perternakan untuk Pengambilan Keputusan dalam menentukan penerima bantuan ternak setiap tahunnya.

Kata kunci:sistem keputusan,saw,bantuan ternak

#### *ABSTRACT*

## *THE DETERMINATION OF LIVESTOCK ASSISTANCE FOR VILLAGES WITH THE SIMPLE ADDITIVE WEIGHTING METHOD By: Anisyah Juniarti 1 Siswanto 2 Jhoanne fredricka 2*

*A Decision support systems are systems capable of providing data and information. In today's digital and globalization era, where the need for fast, precise and accurate information is very important. What's more, currently various public and private agencies will develop their businesses, one of which is to make changes by utilizing sophisticated technology such as computers as a substitute for human labor. The simple additive weighting method is one of the methods used to solve the problem of Fuzzy Multiple Attribute Decision Making (FMADM). The simple additive weighting (SAW) method is a method used to find optimal alternatives from a number of alternatives with certain criteria. The result of this research is a software that adopts the SAW method which is able to assist the agriculture and animal husbandry department for decision making in determining recipients of livestock assistance every year.*

*Keywords: Decision System, SAW, Livestock Assistance*

*Arsip Abstract Untuk Program Studi, dikeluarkan dan diterjemahkan oleh: Tim Penerjemah* **UPT Bahasa Inggris UNIVERSITAS DEHASEN BENGKULU**

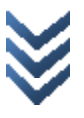

#### **KATA PENGANTAR**

Puji Syukur Alhamdulillah kepada Allah SWT Serta sholawat beserta salam kepada nabi besar Muhhammad SAW yang telah memberikan rahmat, dan hidayah serta karunia-Nya yang tiada henti sehingga penulis dapat membuat skripsi ini dengan judul: **(Penentuan Penerima Bantuan Ternak Bagi Desa Dengan Metode Simple Additive Weighting)** skripsi ini dibuat untuk melengkapi persyaratan akademik dalam menyelesaikan perkuliahan pada program Studi Informatika di Universitas Dehasen Bengkulu

Pada skripsi ini penulis ingin mengucapkan banyak terima kasih kepada semua pihak yang banyak memberikan bantuan, serta bimbingan dan dorongan serta fasilitas sarana dan prasarana. Selanjutnya dengan selesainya skripsi ini, penulis mengucapkan banyak terima kasih kepada :

- 1. Bapak Prof. Dr. Husaini ,SE.,M.Si, Ak,CA, CRP Selaku Rektor Universitas Dehasen (UNIVED) Bengkulu
- 2. Bapak H. Siswanto, SE, S.Kom,. M. Kom sebagai Dekan Fakultas Ilmu Komputer Universitas Dehasen Bengkulu
- 3. Ibu Liza Yulianti, M. Kom Selaku Ketua Program Studi Informatika Universitas Dehasen Bengkulu
- 4. Bapak H. Siswanto, SE, S.Kom., M. Kom Selaku pembimbing Utama yang telah memberikan arahan dan bimbinganya sehingga penulis dapat menyelesaikan skripsi ini
- 5 Jhoanne Fredricka, S.Kom., M. Kom. Selaku pembimbing pendamping, yang telah memberikan arahan dan pembinaan sehingga penulis dapat termotivasi menyelesaikan , skripsi ini
- 6. Bapak Kepala dinas beserta staf, dinas perternakan kabupaten bengkulu selatan
- 7. Kedua orang tuaku, dan kakak adikku yang telah memberikan dorongannya dalam penyusunan skripsi ini
- 8. Rekan rekan mahasiswa program studi Informatika khusnya A2 di Universitas Dehasen Bengkulu

Dalam skripsi ini peneliti menyadari bahwa dalam penulisan ini masih banyak kekurangan baik dari segi materi,cara penulisan maupun penyajian data. Oleh sebab itu penulis mengharapkan saran dan kritik yang bersifat membangun untuk meningkatkan penulisan yang akan datang. Semoga skripsi ini bermanfaat dan dapat menjadi referensi yang baik bagi semua pihak.

Bengkulu, Januari, 2023

Penulis

## **DAFTAR ISI**

#### Halaman

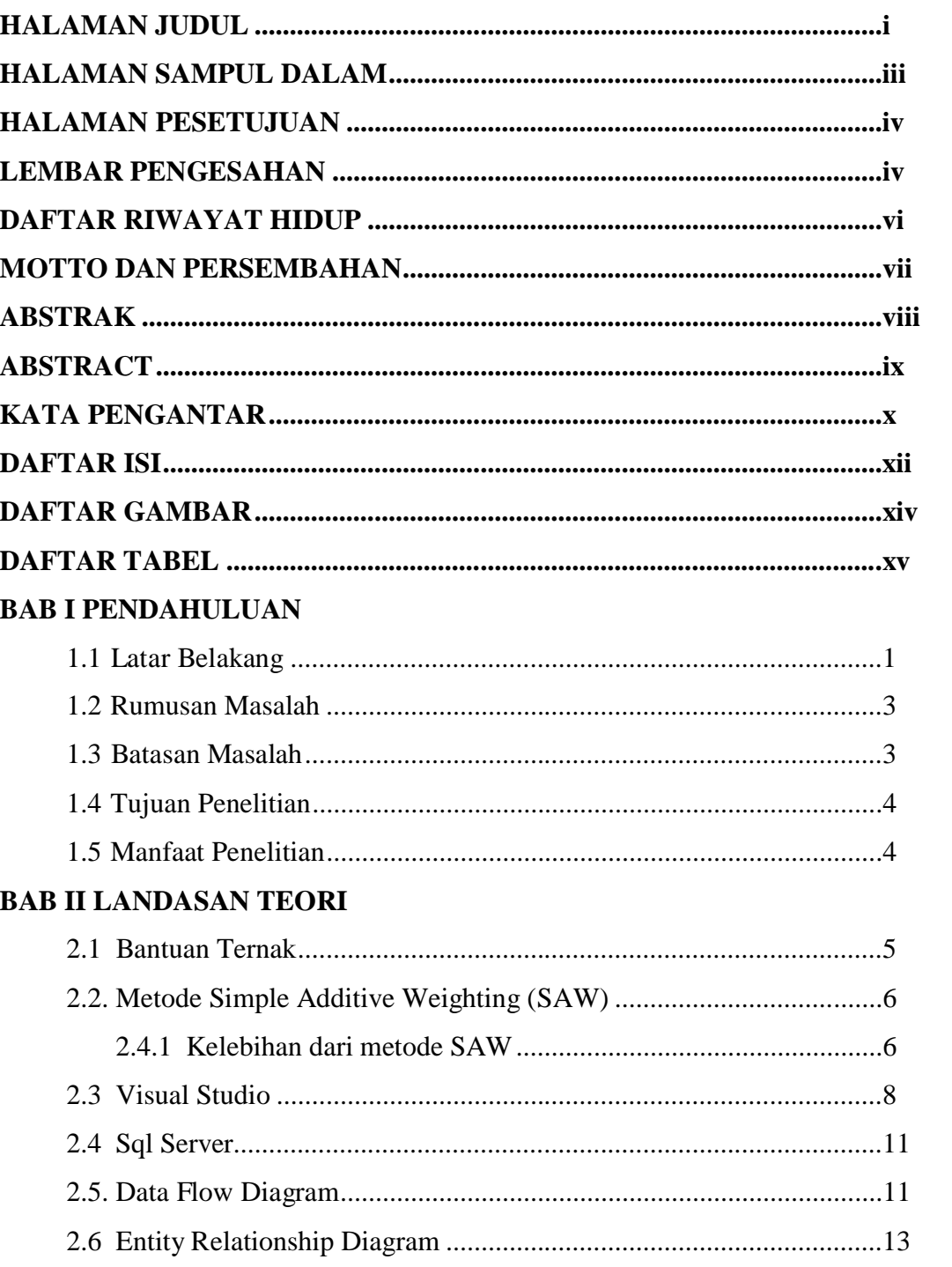

# **BAB III METODOLOGI PENELITIAN**

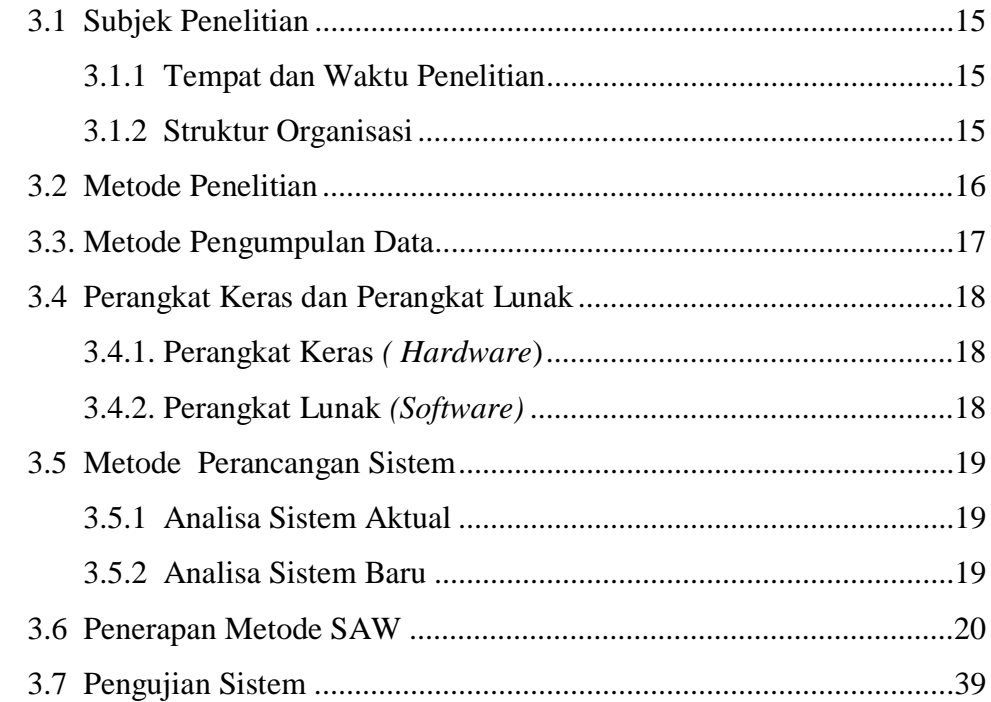

# **BAB IV HASIL DAN PEMBAHASAN**

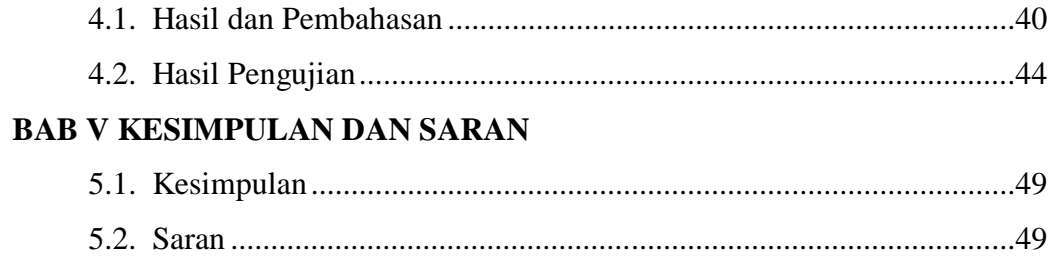

# **DAFTAR PUSTAKA**

**LAMPIRAN** 

## **DAFTAR GAMBAR**

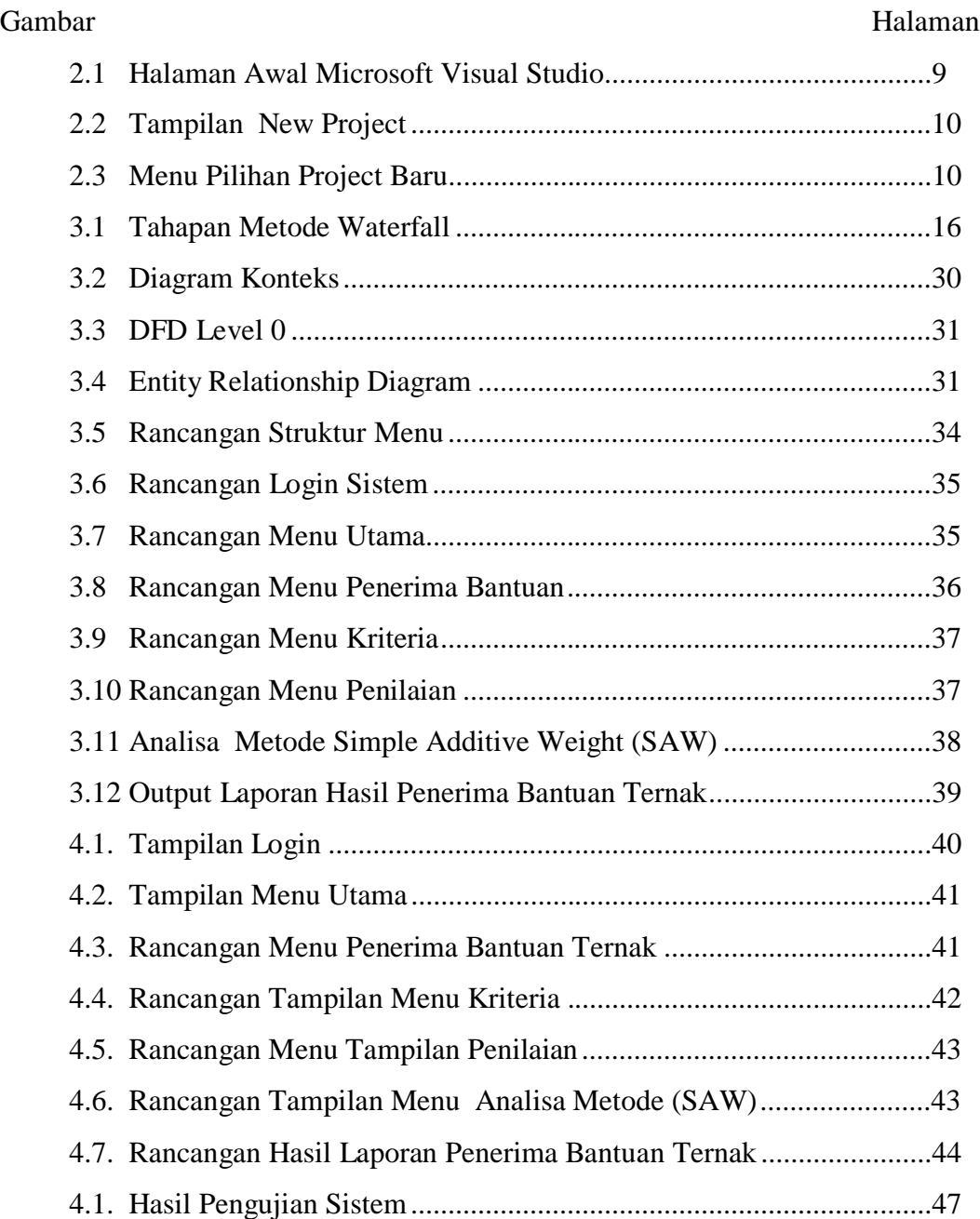

#### **DAFTAR TABEL**

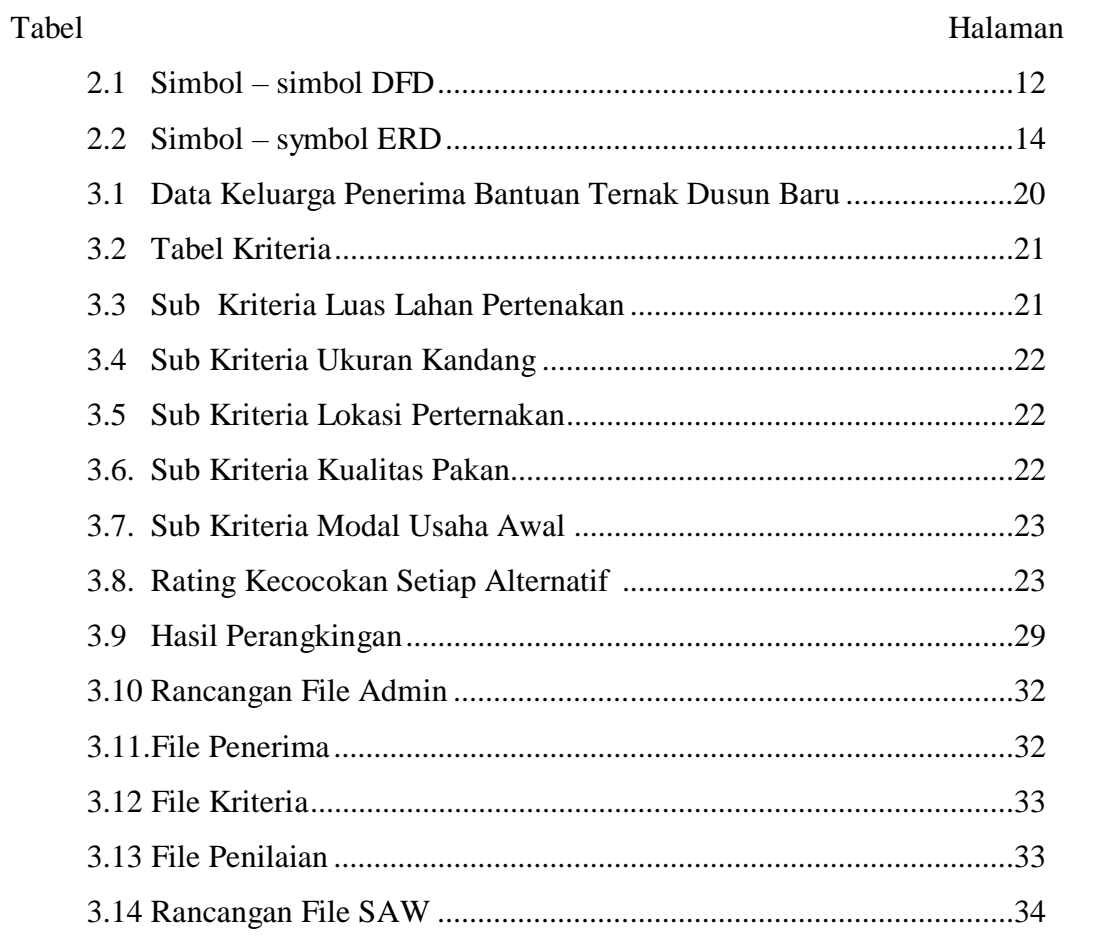

# **BAB 1**

## **PENDAHULUAN**

#### **1.1. Latar Belakang**

Teknologi Informasi merupakan suatu teknologi yang digunakan untuk mengolah data, termasuk memproses, mendapatkan, menyusun, menyimpan, memanipulasi data dalam berbagai cara untuk menghasilkan informasi yang berkualitas, yaitu informasi yang relevan, akurat dan tepat waktu.

Teknologi ini menggunakan seperangkat komputer untuk mengolah data, sistem jaringan untuk menghubungkan satu komputer dengan komputer yang lainnya sesuai dengan kebutuhan, dan teknologi telekomunikasi digunakan agar data dapat disebar dan diakses secara global.

Dinas Pertanian dan Peternakan Kabupaten Bengkulu Selatan merupakan salah satu dinas yang bekerja untuk meningkatkan kesejahteraan masyarakat. Peternakan merupakan salah satu penyumbang pangan. Pemerintah Kabupaten Bengkulu Selatan, terutama Dinas Pertanian dan Peternakan berperan penting dalam kesejahteraan dan kelangsungan usaha peternak, yaitu salah satunya dalam bantuan usaha.

Permasalahan umum yang sering terjadi pada Dinas Pertanian dan Peternakan Kabupaten Bengkulu Selatan saat ini dalam memberikan bantuan sering sekali bantuan ternak tidak sesuai sasaran dan bantuan ternak yang diberi tidak terurus dengan baik dikarenakan sering sekali setelah dicek kembali ternak yang diberi tidak terurus dengan baik, dalam

melakukan pemberian bantuan ternak masih dilakukan dengan menggunakan proses manual, dinas Pertanian dan Peternakan Kabupaten Bengkulu Selatan dalam memberikan bantuan tidak menggunakan cara perhitungan khusus seperti menggunakan metode ilmiah dalam menentukan kelayakan bantuan ternak. Mengingat zaman yang terus berubah dan berkembang yang tidak bisa dibantah oleh manusia pembaharuan dalam segala hal kearah yang lebih ilmiah pasti akan terjadi begitu juga dalam memberi bantuan ternak kepada masyarakat maupun kelompok tani

Dimana proses yang berjalan pada Dinas Pertanian dan Peternakan Kabupaten Bengkulu Selatan dalam memberi penilaian untuk melakukan pemberian bantuan ternak, masih menggunakan penilaian mainstream yaitu dengan melakukan penjumlahan keseluruh kriteria yang sudah terkumpul. Dan kelompok siapa yang paling lengkap mengumpulkan persyaratan tersebut, maka berpeluang besar mendapatkan bantuan ternak oleh Dinas Pertanian dan Peternakan Kabupaten Bengkulu Selatan. Sehingga dalam penerapan bantuan ternak ini masih dirasa kurang relevan. Hal ini dikarenakan pihak Instansi tidak melihat tingkat kepentingan dari setiap kriteria yang ada atau dengan kata lain menyamakan semua nilai setiap kriteria yang ada. Penulis menyadari sebuah metode dibutuhkan untuk melakukan penilaian dalam memberikan bantuan ternak oleh Dinas Pertanian dan Peternakan Kabupaten Bengkulu Selatan agar sebuah penilaian itu bisa bersifat objektif.

Metode *Simple Additive Weighting* adalah Salah satu metode yang digunakan untuk menyelesaikan masalah dari *fuzzy multiple attribute* *decision making* ( FMADM ) adalah metode *Simple Additive Weighting*  (SAW) yaitu suatu metode yang digunakan untuk mencari alternatif optimal dari sejumlah alternatif dengan kriteria tertentu.

Dari uraian diatas, maka dalam penulisan skripsi ini penulis tertarik untuk mengangkat judul "**Penentuan penerima bantuan ternak bagi desa dengan metode** *Simple Additive Weighting "*

#### **1.2 Rumusan Masalah**

Berdasarkan latar belakang yang telah diuraikan, maka dapat dirumuskan permasalahan yang ada, yaitu bagaimana membuat aplikasi penentuan penerima bantuan ternak bagi Desa dengan Metode *Simple Additive Weighting* pada Dinas Perternakan Kabupaten Bengkulu Selatan ?

#### **1.3 Batasan Masalah**

Berdasarkan rumusan masalah tersebut, maka ada beberapa yang akan dibatasi dalam penelitian ini, yaitu :

- a. Bahasa pemrograman yang akan digunakan oleh penulis dalam penelitian pada penentuan penerima bantuan ternak ini yaitu Visual Basic Net dan database SQL Server.
- b. Data yang digunakan yaitu data ditahun 2020, 2021 dan 2022

#### **1.4. Tujuan Penelitian**

Adapun tujuan dari penelitian ini adalah sebagai berikut :

1. Tujuan Umum

Tujuan umum dari penelitian ini adalah untuk memenuhi persyaratan dalam penyusunan skripsi pada program studi Informatika Fakultas Ilmu Komputer Universitas Dehasen Bengkulu.

2. Tujuan Khusus

Dalam penelitian ini yaitu untuk membuat aplikasi penentuan penerima bantuan ternak bagi desa dengan menggunakan metode simple additive weighting pada dinas perternakan kabupaten bengkulu selatan

## **1.5 Manfaat Penelitian**

1. Bagi Dinas Perternakan Bengkulu Selatan

Dapat membantu pihak manajemen Dinas Perternakan Selatan dalam penentuan penerima bantuan ternak Bengkulu

2. Bagi Pembaca

Dapat digunakan untuk menambah referensi sebagai bahan pengembangan dan sebagai media informasi bagi Dinas Perternakan Bengkulu Selatan dengan menerapkan Metode *Simple Additive Weighting* (SAW)

# **BAB II LANDASAN TEORI**

#### **2.1 Bantuan ternak**

Menurut Jalantik ( 2022:54) Dalam kelayakan penerimaan bantuan ternak hal yang pertama harus diperhatikan adalah pengambilan data yang menjadi bahan kajian yaitu survey kepada masyarakat yang akan menerima bantuan pemerintah baik untuk penggemukan maupun pembibitan. Kelompok peternak yang akan memperoleh bantuan ternak. Dalam pelaksanaan kelayakan bantuan ternak dilakukan beberapa tahap diantaranya adalah, sampling lokasi (Kecamatan dan Desa), dan sampling kelompok peternak, sampling lokasi dimaksudkan untuk menentukan wilayah kecamatan dan desa contoh yang akan menerima bantuan ternak. Penetapan sampel kecamatan dilakukan secara purposive berdasarkan zona ekosistem.

Selanjutnya penentuan desa dan kelompok dari setiap desa dilakukan secara acak dalam setiap kecamatan terpilih, sampling responden kelompok peternak dilakukan secara acak sederhana, kemudian ada kelompok peternak penggaduh adalah kelompok penerima bantuan ternak contonya adalah sapi sebanyak 10 ekor induk sapi atau lebih untuk pembibitan dan 10 ekor sapi bakalan atau lebih untuk penggemukan dan sekurang – kurangnya perna sekali mengembalikan atau perna menjual ternak sapi potong sesuai persyaratan yang ditetapkan sebelumnya.

Distribusi kelompok peternak penerima bantuan itik penyaluran dana desa dusun baru

#### **2.2 Metode Simple Additive Weighting (SAW)**

Menurut Simarmata, (2018:58). Metode Simple Additive Weighting (SAW) didefinisikan dengan istilah penjumlahan terbobot Konsep dasar dari metode ini adalah untuk menentukan penjumlahan terbobot dari rangking kinerja pada setiap alternatif di semua atribut. Metode Simple Additive Weighting (SAW) dijadikan contoh perhitungan yang dipilih paling bagus karena metode ini bisa menemukan alternatif disetiap atributnya. Kemudian ditahapan selanjutnya dibuat perangkingan yang akan memilh alternatif terbaik. Metode Simple Additive Weighting (SAW) bisa diartikan Sebagai sistem penjumlahan yang berbobot.

Sedangkan menurut Sari (2018:85). Metode Simple Additive Weighting (SAW) sering juga dikenal istilah metode penjumlahan terbobot. Konsep dasar metode SAW adalah mencari penjumlahan terbobot dari ranting kinerja pada setiap alternatif pada semua atribut. Metode ini merupakan metode yang paling terkenal dan paling banyak digunakan dalam menghadapi situasi multiple attribute decision making untuk mencari alternatif optimal dari sejumlah alternatif dengan kriteria tertentu

2.2.1 Kelebihan dari metode SAW ini adalah :

Bisa menemukan nilai Bobot untuk masing-masing alternatif, setelah itu dilakukan Peroses Perangkingan untuk menemukan alternatif terbaik dari sebagian alternatif. Penilaian akan lebih tepat

karena didasarkan pada nilai kriteria dan bobot prefrensi yang telah ditentukan. Dalam perhitungan dengan metode SAW tersebut dibutuhkan proses normalisasi dari data asli atau mentah ke skala, yang selanjutnya dibandingkan pada semua rating setiap alternatif.

 $Rij =$  Jika j adalah atribut keuntungan (benefit)……..(1)

Keterangan :

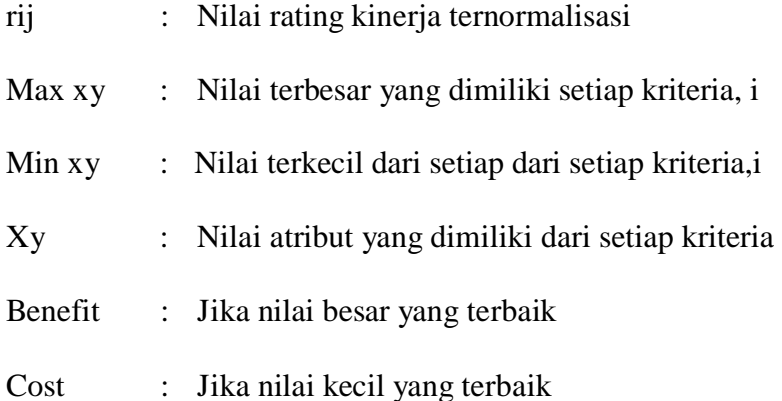

Benefit adalah suatu kriteria yang digunakan dalam kasus dan nilai dari kriteria tersebut yang memiliki sifat semakin tinggi nilainya semakin baik, yang mana nilai preferensi untuk setiap alternatif (Vj) diberika sebagai berikut :

Vi = ∑\_(j=i)^n〖wj rij〗……………………………………………….(2)

Keterangannya :

 $Vi =$ Rangking untuk setiap alternatif

Wj= Nilai bobot rangking ( dari setiap kriteria)

Rij=Nilai rating kinerja ternormalisasi

Tahapan metode *Simple Additive Weighing* (SAW)

- 1. Menentukan kriteria-kriteria yang akan dijadikan acuan dalam pengambilan keputusan, yaitu Ci
- 2. Menentukan rating kecocokan setiap alternatif pada setiap kriteria.
- 3. Membuat matriks keputusan berdasarkan kriteria (Ci), kemudian melakukan normalisasi matriks Berdasarkan persamaan yang disesuaikan dengan jenis atribut (atribut keuntungan ataupun atribut biaya) sehingga diperoleh matriks ternormalisasi R.
- 4. Hasil akhir diperoleh dari proses perankingan yaitu penjumlahan dari perkalian matriks ternormalisasi R dengan vektor bobot sehingga diperoleh nilai terbesar yang dipilih sebagai alternatif terbaik (Ai) sebagai solusi.

### **2.3 Visual Studio**

Menurut Supardi (2016:35 ) Visual studio merupakan lingkungna terpadu dalam pembuatan program (IDE Intergrated Development Environment) buatan microsoft yang dapat dalam paket program visual studio adalah terintegrasi dengan pemrograman visual basic , visual C++ visual F# dan Visual C#, dan kombinasi yang integrasi antara lingkungan pemrograman visual basic editor dengan bahasa pemrograman visual basic yang memudahkan user untuk mendesain dan membangun program visual basic dalam aplikasi utama microsoft office (seperti microsoft excel , word,

access, powerpoint, outlock,fronpage,visio,project, dan lain –lain. Pihak microsoft hingga kini terus memperluas penggunaan VBA pada aplikasi yang dibuat oleh perusahaan software lainnya seperti AUTOCAD. Adobe Photoshop CS. Visual basic for application digunakan untuk mengotomatisasi perkerjaan, baik perkerjaan yang dilakukan secara berulang ulang maupun perkerjaan yang kompleks, perkerjaan atau tugas yang dilakukan secara berulang – ulang seperti pembuatan laporan rutin, harian, mingguan, atau bulanan, Adapun aplikasi visual studio 2010, beserta tahapan dalam membuat sebuah *project* Visual Basic 2010 diantaranya adalah sebagai berikut :

1. Klik tombol Star – All program – Microsoft Visual Studio.

| 00 Start Page - Microsoft Visual Studio (Administrator)                    |                  |                                                        |                |
|----------------------------------------------------------------------------|------------------|--------------------------------------------------------|----------------|
| File Edit View Debug Team Data Tools Architecture Test Analyze Window Help |                  |                                                        |                |
| $10 - 349 + 05 - 0.19 - 0.1$                                               |                  | -16                                                    | · 同学員協会開催日 · 。 |
| Start Page X                                                               |                  |                                                        |                |
|                                                                            |                  |                                                        |                |
| Visual Studio 2010 Ultimate                                                |                  |                                                        |                |
|                                                                            |                  |                                                        |                |
|                                                                            |                  |                                                        |                |
|                                                                            |                  | Get Started Guidance and Resources Latest News         |                |
| Connect To Team Foundation Server                                          |                  |                                                        |                |
| New Project                                                                |                  | Welcome Windows Web Cloud Office: SharePoint Data      |                |
| ನೆ<br>Open Project                                                         |                  | What's New in Visual Studio 2010                       |                |
|                                                                            |                  | Learn about the new features included in this release. |                |
| <b>Recent Projects</b>                                                     |                  | Visual Studio 2010 Overview                            |                |
|                                                                            |                  | What's New in JIET Framework 4                         |                |
| <b>S</b> Aplikasi POB                                                      |                  | Customize the Visual Studio Start Page                 |                |
| WindowsApplication1                                                        |                  |                                                        |                |
| AplikasiRegresiLinear                                                      |                  |                                                        |                |
| <b>Belajar VB Net</b>                                                      |                  | Creating Applications with Visual Studio               |                |
| <b>B</b> belajar                                                           |                  |                                                        |                |
| WindowsApplicationS                                                        |                  |                                                        |                |
| WindowsApplication4                                                        |                  |                                                        |                |
| WindowsApplication3                                                        |                  | Extending Visual Studio                                |                |
| WindowsApplication2                                                        | 温                |                                                        |                |
| Windows Analication!                                                       |                  |                                                        |                |
| Close page after project load<br>Show page on startup                      | <b>El Talent</b> | Community and Learning Resources                       |                |

**Gambar 2.1 Halaman Awal Microsoft Visual Studio**

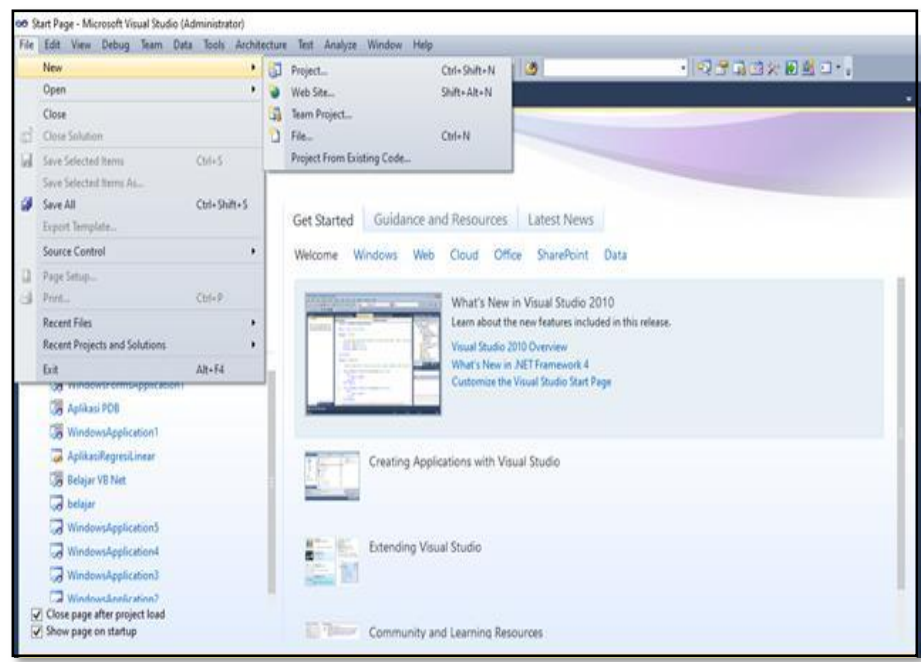

2. Selanjutnya Klik Menu File – New Project

**Gambar 2.2 Tampilan New Project**

3. Kemudian Akan Tampil Layer Sebagai Berikut :

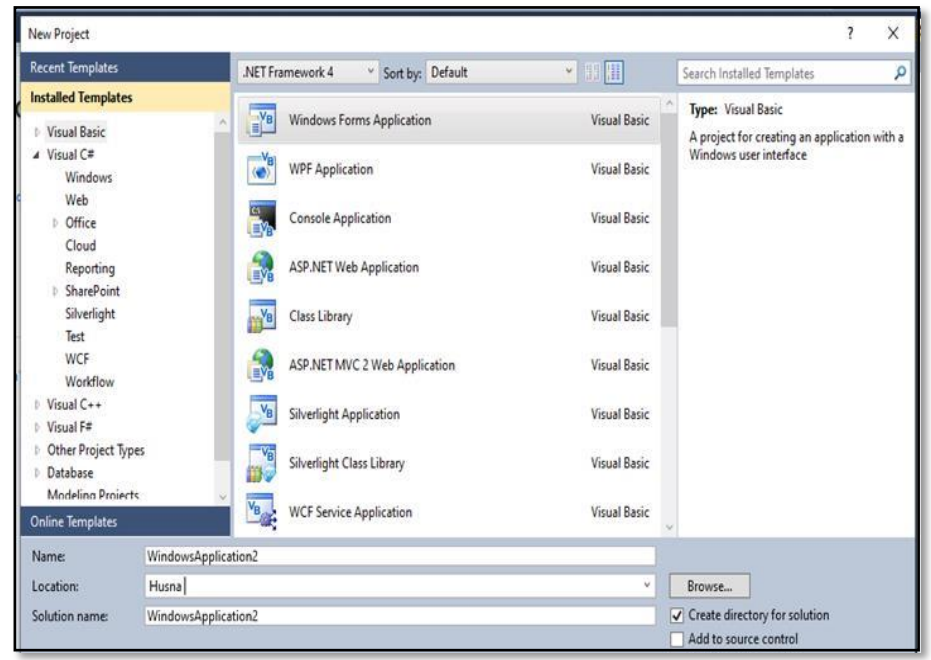

**Gambar 2.3 Menu Pilihan Project Baru**

#### **2.4 SQL Server**

SQL Server dapat diproses dari program program aplikasi yang diberi kode dalam bahasa pemrograman standar seperti Visual Basic atau C#, atau logika aplikasi dapat ditempatkan dalam prosedur tersimpan dan trigger. Prosedur tersimpan dapat dijalankan dari bahasa standar atau dari *Vbscript* dan *Jscript* pada halaman web. Pada prosedur tersimpan dilaksanakan atau dijalankan dari *query analyzer SQL Server*, teknik tersebut hanya boleh digunakan selama tahap pengembangan dan pengujian, untuk alasan keamanan, tidak ada yang boleh memproses atau database operasional SQL Server dalam mode interaktif untuk memperlihatkan *triger*  SQL server untuk memeriksa validitas, menghitung nilai *default mengupdate view*, dan mengimplementasikan tindakan *integritas referensial*. Ada tiga faktor yang menentukan prilaku pengendalian *concurrency* dari SQL server. Tingkat isolasi transaksi, *setting concurrency*  kursor, dan petunjuk penguncian yang diberikan pada klausa *select* Menurut Kronce (2017 : 111)

## **2.5** *Data Flow Diagram* **(DFD)**

Menurut Herlina (2022 ; 82). *Data Flow Diagram* (DFD). Merupakan suatu digaram yang menggunakan notasi – notasi untuk menggambarkan arus dari data sistem, yang penggunaannya sangat

membantu untuk memahami sistem secara logika, terstruktur dan jelas, DFD juga menggambarkan bagaimana sebuah data diproses oleh sistem dari input menjadi output dimana terfokus pada arus informasi dimana data berasal , dimana tujuannya dan bagaimana itu akan disimpan, notasi dasar yang akan digunakan untuk menciptakan suatu dfd dijelaskanpada tabel dibawah ini

Menurut Muliadi (2020:11) Data flow diagram (DFD) adalah suatu bagan yang menggambarkan arus data dalam suatu perusahaan, yang digambarkan dengan sejumlah simbol tertentu untuk menunjukkan perpindahan data yang terjadi dalam proses suatu sistem bisnis

| No.            | <b>Gambar Simbol</b> | Keterangan                                    |
|----------------|----------------------|-----------------------------------------------|
|                |                      | Lingkaran<br>menunjukan<br>sistem<br>secara   |
|                |                      | keseluruan. Penamaan sebuah lingkaran         |
| 1              |                      | dapat berupa kata, fase, atau sebuah kalimat  |
|                |                      | sederhana yang menjelaskan nama itu           |
|                |                      | sendiri                                       |
|                |                      | Panah menunjukan arah aliran data dari        |
|                |                      | sistem ke entrity luar atau sistem data store |
| $\overline{2}$ |                      | atau sebaliknya, gambar panah diterima        |
|                |                      | untuk mennunjukan dara yang mengalir          |
|                |                      | melalui aliran tersebut                       |
|                |                      | store penyimpanan digambarkan<br>Data         |
| 3              |                      | dengan dua buah garis sejajar mendata,        |
|                |                      | menunjukan sekumpilan data yang tersimpan     |
|                |                      | Terminator digambarkan dengan<br>sebuah       |
| $\overline{4}$ |                      | kotak persegi panjang berhubungan dengan      |
|                |                      | sistem. Sebuah terminator dapat berupa        |

**Tabel 2.1** *Data Flow Diagram (DFD)*

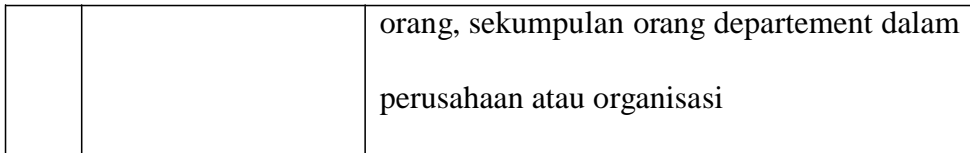

#### **2.6** *Entity Relationship Diagram* **(ERD)**

Menurut Komalasari (2021:40). Entity Relationship Diagram (ERD) merupakan suatu peralatan pembuatan model data yang paling fleksibel, dapat diadaptasi untuk berbagai pendekatan yang mungkin diikuti perusahaan dalam pengembangan system. ERD tersusun atas tiga komponen, antara lain adalah entitas, atribut, relationship.

Sedangkan menurut Marimin dan Tanjung (2021:111). Entity Relationship Diagram (ERD) digunakan untukmengidentifikasi data yang akan diambil, disimpan,dan dipanggil kembali (retrieve) untuk keperluaan – keperluan tertentu dalam mendukung kegiatan yang dilakukan organisasi. ERD juga digunakan untuk mengidentifikasi asal data yang dibutukan dan dilaporkan. Adapun komponen -komponen ERD adalah sebagai berikut :

1. Entitas (*Entity)*

Entitas dapat berupa sesuatu yang nyata ataupun abstrak, dapat berupa seseorang, sebuah tempat, sebuah subjek, sebuah kejadian atau suatu konsep.

2. Hubungan (*Relationship*)

Hubungan adalah suatu asosiasi yang ada antara dua jenis entitas.Hubungan digambarkan dengan bentuk belah ketupat. Tiap belah ketupat diberi label kata kerja.

3. Atribut

Setiap kejadian dari tiap entitas perlu dilakukan identifikasi dan deskripsidengan menggunakan atribut.Atribut adalah karakteristik dari suatu entitas.Atribut-atribut tersebut sebenarnya adalah elemen-elemen data dan masing-masing diberikan satu nilai tunggal, yang disebut nilai atribut digambarkan dalam bentuk elips.

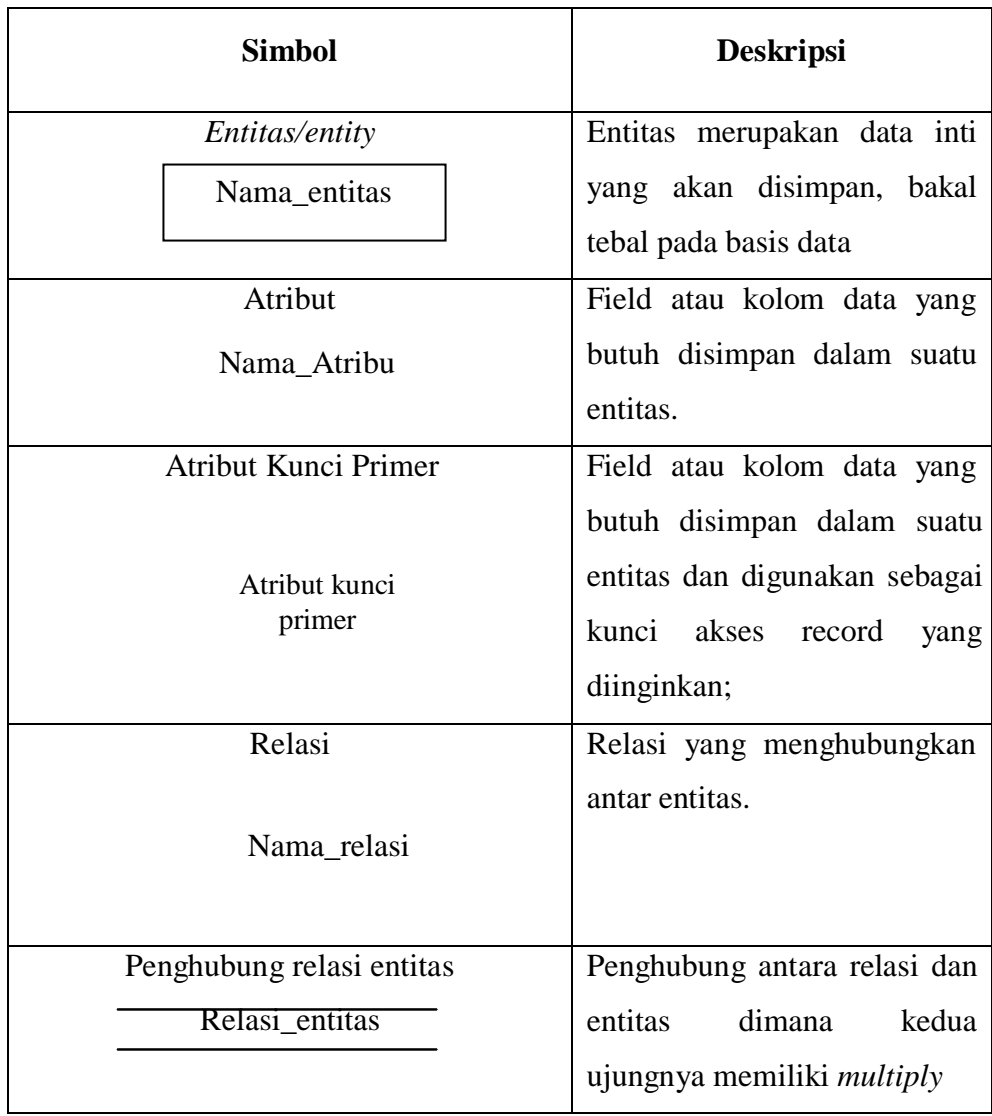

# **Tabel 2.2 Entity Relationship Diagram (ERD)**

#### **BAB III**

#### **METODOLOGI PENELITIAN**

#### **3.1 Subjek Penelitian**

#### 3.1.1. Tempat dan Waktu Penelitian

Penulis melakukan penelitian di Dinas Pertanian dan Peternakan Kabupaten Bengkulu Selatan yang beralamatkan Jl. Let. Tukiran No.161, Ps. Baru, Kec. Kota Manna, Kabupaten Bengkulu Selatan, Bengkulu 38511 [Telepon: \(0736\) 21013.](https://www.google.com/search?cs=0&q=dinas+pertanian+dan+peternakan+kabupaten+bengkulu+selatan+telepon&ludocid=10478076849306348832&sa=X&ved=2ahUKEwjhwaeKqYP7AhXYUGwGHT59AAsQ6BN6BAgLEAI) Penelitian ini dimulai pada bulan Oktober 2022 sampai dengan 2023

3.1.2. Struktur Organisasi

Struktur organisasi sebagai suatu garis hirarki yang mendeskripsikan berbagai komponen yang menyusun suatu organisasi dimana setiap individu atau Sumber Daya Manusia pada lingkup organisasi tersebut kemudian memiliki posisi dan fungsinya masing-masing. Struktur organisasi sendiri dibuat untuk kepentingan organisasi dengan sebelumnya menempatkan orangorang yang kompeten sesuai dengan bidang dan keahliannya. Bagi HRD sendiri, dengan adanya struktur organisasi, kita dapat mengetahui peran dan tanggung jawab tugasnya masing – masing. Adapun struktur organisasi Dinas Pertanian dan Peternakan Kabupaten Bengkulu Selatan dapat dilihat pada lampiran.

#### **3.2 Metode Penelitian**

Dalam melakukan penelitian skrpsi ini penulis menggunakan suatu metode pengembangan sistem. Dimana metode pengembangan sistem yang digunakan oleh penulis adalah *Waterffal*. Adapun tampilan metode yang dikembangkan oleh penulis terlihat pada gambar 3.1 dibahwa ini :

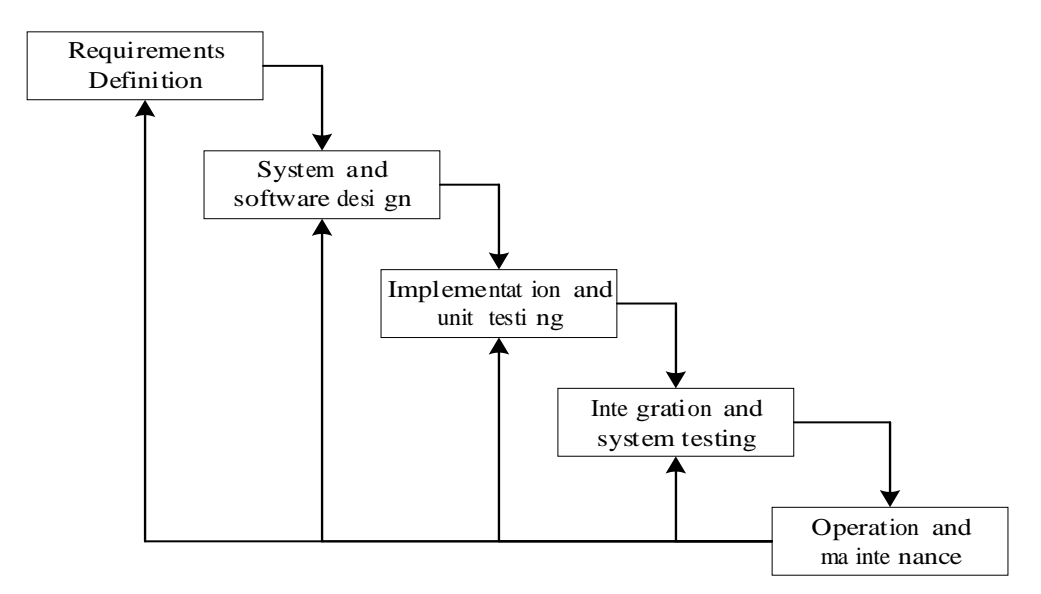

**Gambar 3.1 Tahapan Metode** *Waterfall*

1. *Requirements and definition*

Dalam penelitian ini penulis melakukan analisa sistem terhadap kebutuhan sistem melalui observasi, wawancara dan studi pustaka.

2. *System and software design*

Kemudian pada tahap ini,dalam melakukan penelitian ini penulis melakukan perancangan sebuah aplikasi dengan melihat hasil dari dokumen *rekrutmen* yang telah dilakukan

3. *Implementation and unit testing*

Tahap ini akan dilakukan pembuatan sistem berdasarkan rancangan yang telah dibuat sebulumnya, tahap ini juga nanti akan melakukan testing terhadap sistem untuk mengetahui apakah sistem dapat berjalan atau tidak

4. *Integration and system testing*

Dalam tahap ini dilakukan integrasi pada aplikasi ke tempat penelitian kemudian melakukan pengujian terhadap sistem tersebut.

5. *Operation and maintenance*

Tahap ini nantinya akan melakukan pemeliharaan secara berkala untuk menghindari terjadinya kesalahaan atau error.

#### **3.3 Metode Pengumpulan Data**

Dalam melakukan penelitian ini penulis menggunakan metode pengumpulan data yang mana metode tersebut terdiri menjadi 3 (tiga) bagian yaitu Observasi, Wawancara, dan Studi Pustaka.

a. Observasi

Teknik observasi artinya melakukan pengamatan dan pencatatan secara sistematis mengenai gejala yang tampak pada objek penelitian. Observasi ini tergolong teknik pengumpulan data yang paling mudah dilakukan dan biasanya juga banyak digunakan untuk statistika survei, misalnya meneliti sikap dan perilaku suatu kelompok masyarakat. Dengan teknik observasi, peneliti biasanya terjun ke lokasi yang bersangkutan untuk memutuskan alat ukur yang tepat untuk digunakan.

b. Wawancara

Untuk mendapatkan informasi yang lebih akurat dalam melakukan penelitian ini penulis melakukan wawancara atau tanya jawab secara langsung dengan Bapak Yasirli. SP. MM selaku Kabid Perternakan dan Kesehatan Hewan Dinas Pertanian dan Peternakan Kabupaten Bengkulu Selatan

c. Studi Pustaka

Studi pustaka dilakukan dengan mengumpulkan data-data pendukung yaitu data tentang pembagian bantuan, serta bahan bacaan lainnya seperti perpustakaan dan internet yang berupa karya ilmiah, jurnal, dan buku-buku.

#### **3.4 Perangkat Keras** *(Hardware***) dan Perangkat Lunak (***Software***)**

- 3.4.1 Perangkat Keras *( Hardware)*
	- 1. Laptop Acer
	- 2. Hardisk 500 GB
	- 3. RAM 1 GB
	- 4. Processor Intel Core-i3
- 3.4.2 Perangkat Lunak *(Software*)
	- 1. Sistem operasi Windows Seven
	- 2. Bahasa Pemrograman VB Net
	- 3. Sql Server

#### **3.5 Metode Perancangan Sistem**

#### 3.5.1. Analisis Sistem Aktual

Permasalahan umum yang sering terjadi pada Dinas Pertanian dan Peternakan Kabupaten Bengkulu Selatan saat ini dalam memberikan bantuan sering sekali bantuan ternak tidak sesuai sasaran dan bantuan ternak yang diberi tidak terurus dengan baik dikarenakan sering sekali setelah dicek kembali ternak yang diberi tidak terurus dengan baik, dalam melakukan pemberian bantuan ternak masih dilakukan dengan menggunakan proses manual, dinas Pertanian dan Peternakan Kabupaten Bengkulu Selatan dalam memberikan bantuan tidak menggunakan cara perhitungan khusus seperti menggunakan metode ilmiah dalam menentukan kelayakan bantuan ternak

Dinas Pertanian dan Peternakan Kabupaten Bengkulu Selatan dalam memberi penilaian untuk melakukan pemberian bantuan ternak, masih menggunakan penilaian mainstream yaitu dengan melakukan penjumlahan keseluruh kriteria yang sudah terkumpul. Dan kelompok siapa yang paling lengkap mengumpulkan persyaratan tersebut, maka berpeluang besar mendapatkan bantuan ternak oleh Dinas Pertanian dan Peternakan Kabupaten Bengkulu Selatan

#### 3.5.2 Analisis Sistem Baru

Dalam analisa sistem baru ini akan dikembangkan suatu sistem yang dapat mengelola data penentuan penerima kelayakan

bantuan ternak bagi desa. Analisa sistem baru dilakukan dengan mengidentifikasi permasalahan pada sistem aktual/lama. Oleh karena itu dalam penelitian ini, dilakukan analisa terhadap data penerima kelayakan bantuan ternak dengan menggunakan metode *simple additive weighting*. Dan akan dibuat aplikasi untuk sistem pendukung keputusan dengan menggunakan bahasa pemrograman Visual Basic Net dan database SQL Server.

### **3.6 Penerapan Metode** *Simple Additive Weight* **(SAW)**

Tahapan penyelesaian metode SAW yang berdasarkan sampel data dibahwa ini :

| N <sub>0</sub> | <b>Nama</b> | <b>Luas Lahan</b><br>Perternakan | <b>Ukuran</b><br><b>Kandang</b> | Lokasi<br>Perternakan               | <b>Kualitas</b><br>Pakan | <b>Modal</b><br><b>Usaha</b><br>Awal | <b>Jenis</b><br>ternak<br>dimiliki |
|----------------|-------------|----------------------------------|---------------------------------|-------------------------------------|--------------------------|--------------------------------------|------------------------------------|
| $\mathbf{1}$   | Sisman      | Sangat<br>luas                   | Sangat<br>besar                 | Pekarangan<br>rumah                 | Sangat<br>baik           | $7-10JT$                             | Itik                               |
| $\overline{2}$ | Kurhan      | Lebar                            | Besar                           | Dekat<br>pemukiman                  | Baik                     |                                      | Itik                               |
| 3              | Tarmin h    | Sempit                           | Sangat<br>kecil                 | Pekarangan<br>rumah                 | <b>Buruk</b>             | $3-4,9JT$                            | Itik                               |
| $\overline{4}$ | Jasrin      | Sangat<br>luas                   | Sangat<br>besar                 | Pekarangan<br>rumah                 | Sangat<br>baik           | $3-4,9JT$                            | Itik                               |
| 5              | Sarjianto   | Sangat<br>luas                   | Sangat<br>besar                 | Pekarangan<br>rumah                 | Sangat<br>baik           | $7-10JT$                             | Itik                               |
| 6              | Pi'i        | Sangat<br>luas                   | Sangat<br>besar                 | Pekarangan<br>rumah                 | Sangat<br>baik           | $<$ 3JT                              | kambing                            |
| 7              | Hendriyanto | Besar                            | <b>Besar</b>                    | Dekat<br>pemukiman                  | Baik                     | $3-4,9JT$                            | Kambing                            |
| 8              | R.Hamdani   | Sempit                           | Sangat<br>kecil                 | Pekarangan<br><b>Buruk</b><br>rumah |                          | $>10J$ T                             | Ayam                               |
| 9              | Usrin       | Lebar                            | <b>Besar</b>                    | Dekat<br>pemukiman                  | Baik                     | $<$ 3JT                              | Ayam                               |
| 10             | Boby. Sy    | Sangat<br>luas                   | Sangat<br>besar                 | Pekarangan<br>rumah                 | Sangat<br>baik           | $>10J$ T                             | Itik                               |

**Tabel 3.1 Data Keluarga Penerima Bantuan Ternak Dusun Baru**

#### **A. Tahapan Metode** *Simple Additive Weight* **(SAW)**

1. Kriteria

Kriteria yang digunakan dalam penentuan penerima kelayakan bantuan ternak bagi desa dengan metode simple additive weighting pada dinas perternakan Kabupaten Bengkulu Selatan yang selama ini berjalan adalah sebagai berikut :

**Tabel 3.2 Tabel Kriteria**

| N <sub>0</sub> | Nama Kriteria          | Kode<br><b>Kriteria</b> | <b>Nilai Bobot</b> |  |
|----------------|------------------------|-------------------------|--------------------|--|
|                | Luas lahan Perternakan | C <sub>1</sub>          | 25                 |  |
| 2              | Ukuran Kandang         | C2                      | 10                 |  |
| 3              | Lokasi Perternakan     | C <sub>3</sub>          | 10                 |  |
|                | Kualitas Pakan         | C4                      | 25                 |  |
| 5              | Modal Usaha Awal       | ۲۲                      | 30                 |  |

2. Selanjutnya menentukan rating kecocokan untuk setiap alternatif seperti terlihat pada tabel 3.3 berikut ini :

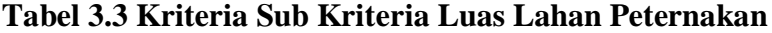

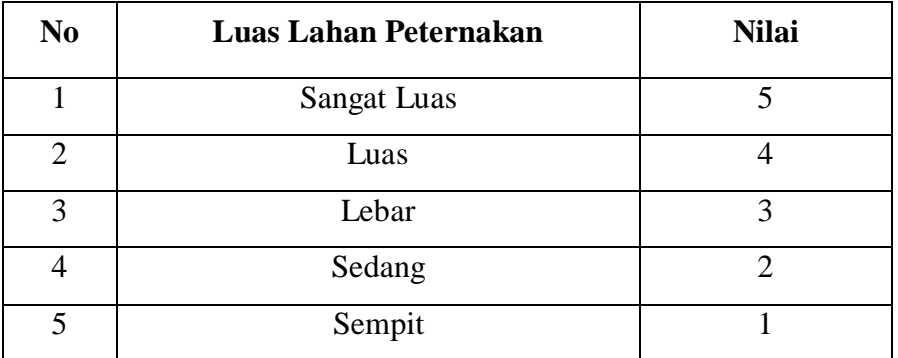

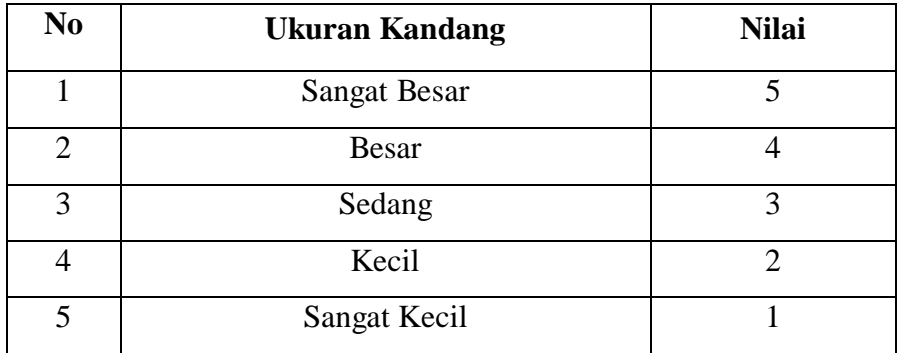

## **Tabel 3.4 Kriteria Sub Kriteria Ukuran Kandang**

## **Tabel 3.5 Kriteria Sub Kriteria Lokasi Peternakan**

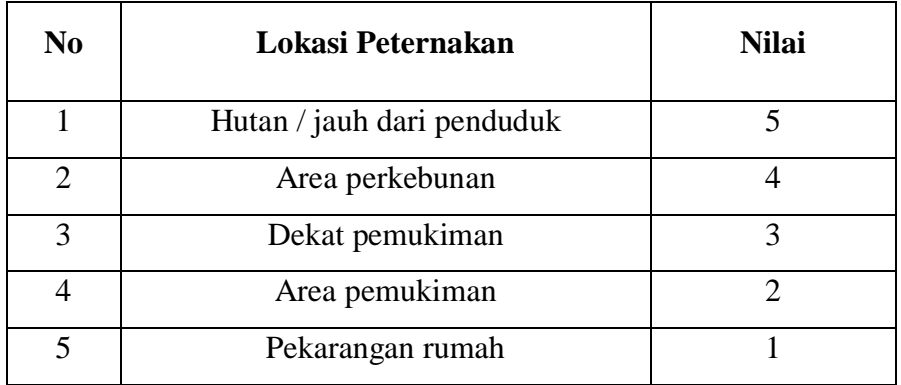

## **Tabel 3.6 Sub Kriteria Kualitas Pakan**

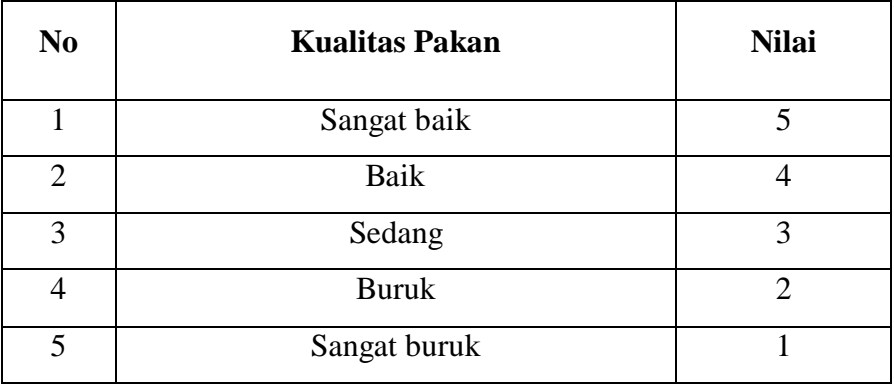

| N <sub>0</sub> | <b>Modal Usaha Awal</b> | <b>Nilai</b> |
|----------------|-------------------------|--------------|
|                | >10JT                   |              |
| $\mathcal{D}$  | $7-10JT$                |              |
| 3              | $5-7JT$                 |              |
|                | $3-5JT$                 |              |
| ς              | $<$ 3JT                 |              |

**Tabel 3.7 Sub Kriteria Modal Usaha Awal**

3. Menentukan rating kecocokan untuk setiap alternatif seperti terlihat pada tabel 3.8 berikut ini :

| N <sub>0</sub> | <b>Alternatif</b>  | <b>Kriteria</b> |                |                |                |                |  |  |
|----------------|--------------------|-----------------|----------------|----------------|----------------|----------------|--|--|
|                |                    | C1              | C <sub>2</sub> | C <sub>3</sub> | C <sub>4</sub> | C <sub>5</sub> |  |  |
| $\mathbf{1}$   | Sisman             | 5               | 5              | $\mathbf{1}$   | 5              | $\overline{4}$ |  |  |
| $\overline{2}$ | Kurhan             | 3               | $\overline{4}$ | $\overline{3}$ | $\overline{4}$ | 5              |  |  |
| 3              | Tarmin hayadi      | $\mathbf{1}$    | $\mathbf{1}$   | $\mathbf{1}$   | $\overline{2}$ | $\overline{2}$ |  |  |
| $\overline{4}$ | Jasrin             | 5               | 5              | $\mathbf{1}$   | 5              | $\overline{2}$ |  |  |
| 5              | Sarjianto          | 5               | 5              | $\mathbf{1}$   | 5              | $\overline{4}$ |  |  |
| 6              | $\overline{Pi''i}$ | 5               | 5              | $\mathbf{1}$   | 5              | $\mathbf{1}$   |  |  |
| $\overline{7}$ | Hendriyanto        | 3               | $\overline{4}$ | 3              | $\overline{4}$ | $\overline{2}$ |  |  |
| 8              | Riswan hamdani     | $\mathbf{1}$    | $\mathbf{1}$   | $\mathbf{1}$   | $\overline{2}$ | 5              |  |  |
| 9              | Usrin              | 3               | $\overline{4}$ | 3              | $\overline{4}$ | $\mathbf{1}$   |  |  |
| 10             | Boby syaputra      | 5               | 5              | $\mathbf{1}$   | 5              | 5              |  |  |

**Tabel 3.8 Rating Kecocokan Setiap Alternatif**

Disini C = adalah Kriteria A= untuk pemilihan, dalam mengambil keputusan dalam memberikan bobot yang berdasarkan tingkat kepentingan masing – masing kriteria yang dibutukan dalam penentuan penerima kelayakan bantuan ternak bagi desa adalah sebagai berikut :

Bobot Preferensi : W = {25;25;10;10;30}

3. Kemudian nilai dari rating kecocokan setiap alternatif diperoleh seperti tabel 3.8 diatas kemudian selanjutnya adalah membuat matriks keputusan adalah sebagai berikut :

 $X=$ 

# $[$   $]$

Normalisasi matriks X menggunakan persamaan

a. Luas lahan Perternakan

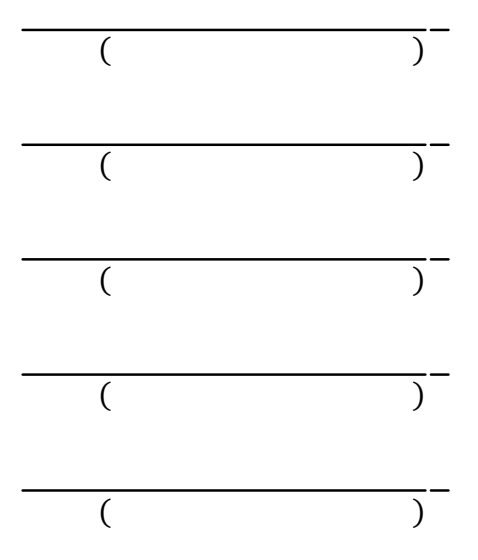

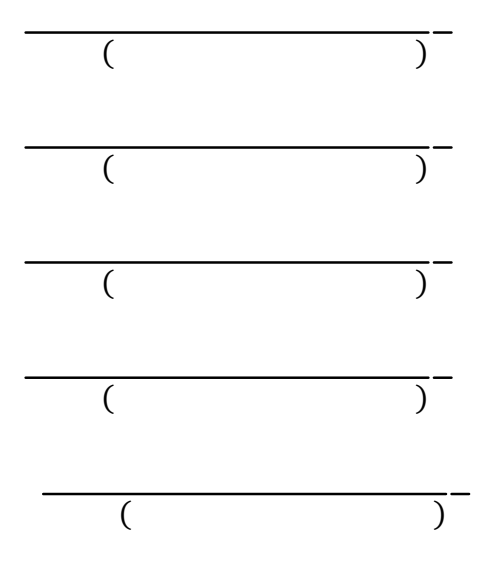

b. Ukuran Kandang

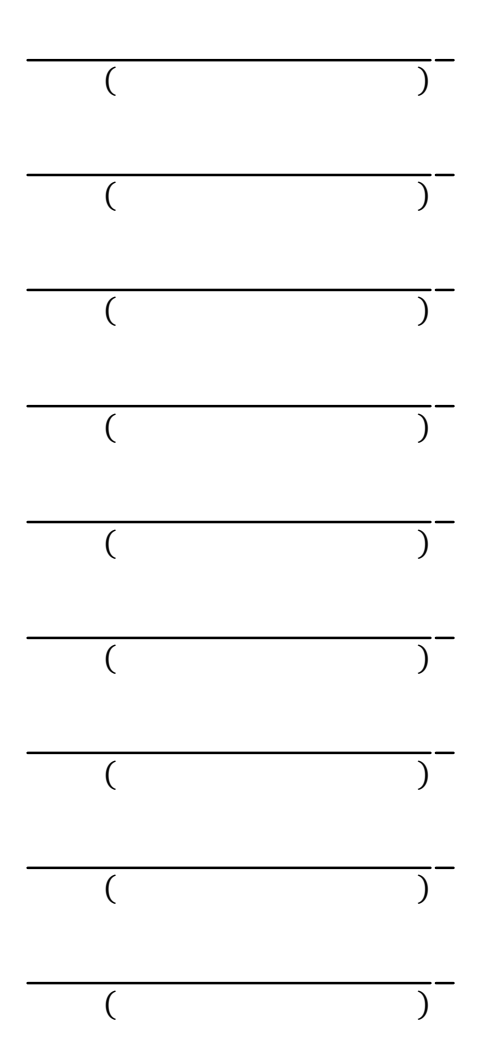

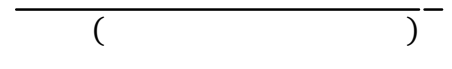

# c. Lokasi Perternakan

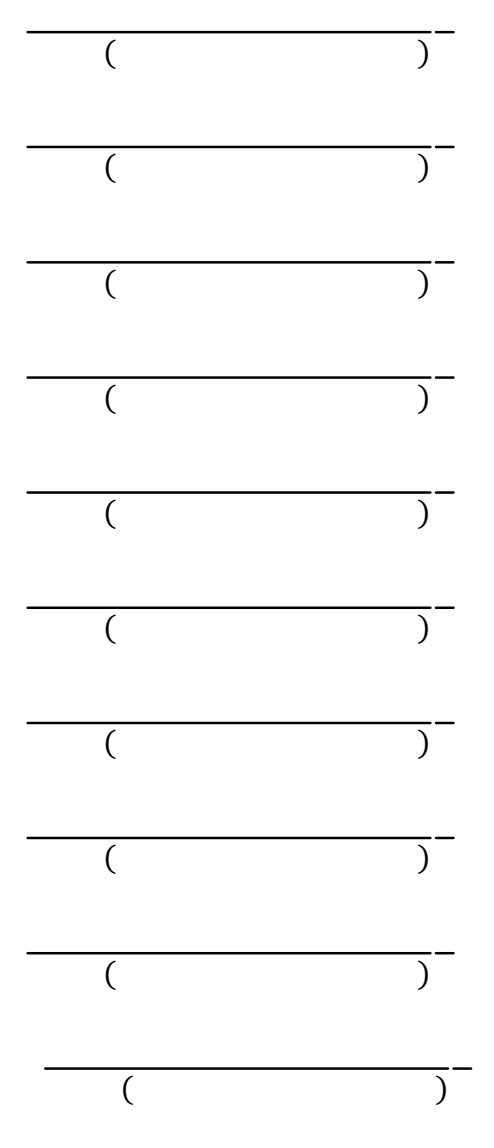

d. Kualitas Pakan

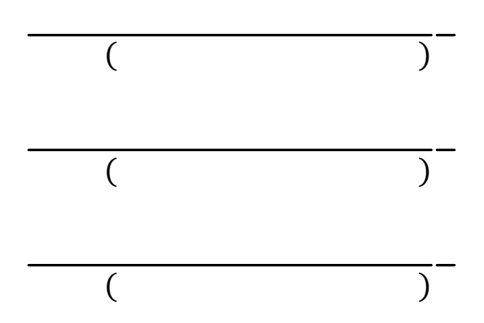

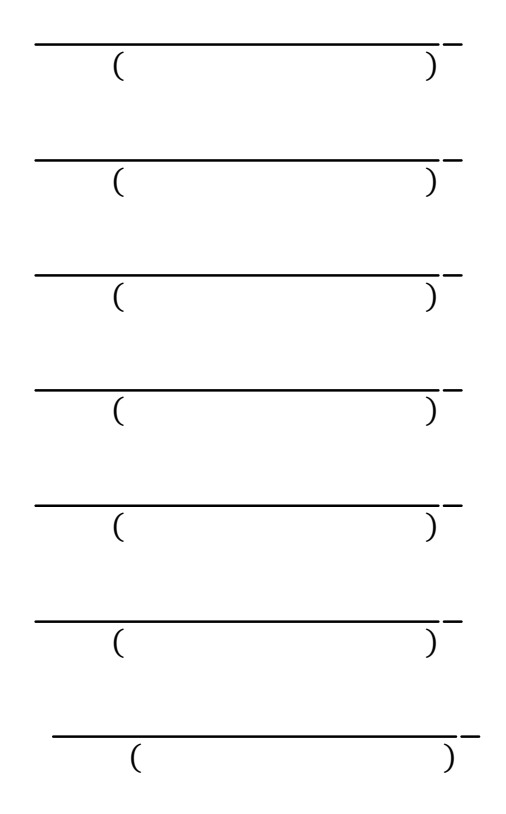

e. Modal Usaha Awal

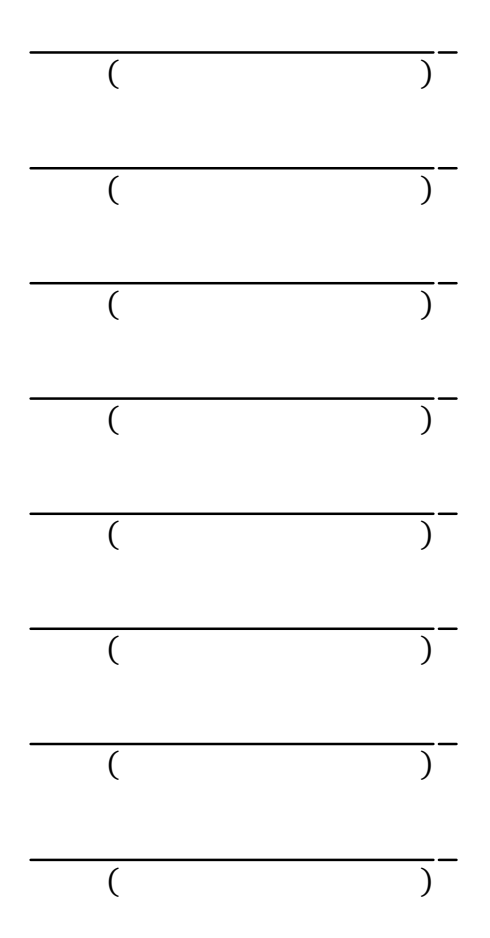

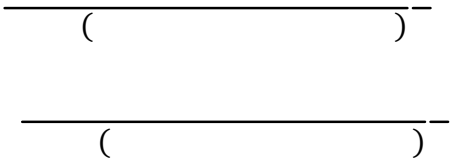

Dengan matriks R sebagai berikut :

 $\{$   $\}$ 

Selanjutnya matriks hasil normalisasi R dikalikan dengan matriks bobot preferensi yang telah ditentukan yakni :

W = { 25, 25, 10, 10, 30 **}** dan diperoleh matriks Y sebagai berikut :  $\Sigma$  $V_1 = (25)(1)+(25)1)+(10)(0,33)+(10)(1)+(30)(0,8)$  $= 25+25+3,33+10+24$  $= 87,33$  $V_2 = (25)(0,6)+(25)0,8)+(10)(1)+(10)(0,8)+(30)(1)$  $= 15+20+10+8+30$  $= 83$  $V_3 = (25)(0,2)+(25)0,2)+(10)(0,33)+(10)(0,4)+(30)(0,4)$  $= 5+5+3,33+4+12$  $= 29,33$  $V_4 = (25)(1)+(25)1)+(10)(0,33)+(10)(1)+(30)(0,4)$  $= 25+25+3,33+10+12$  $= 75,33$ 

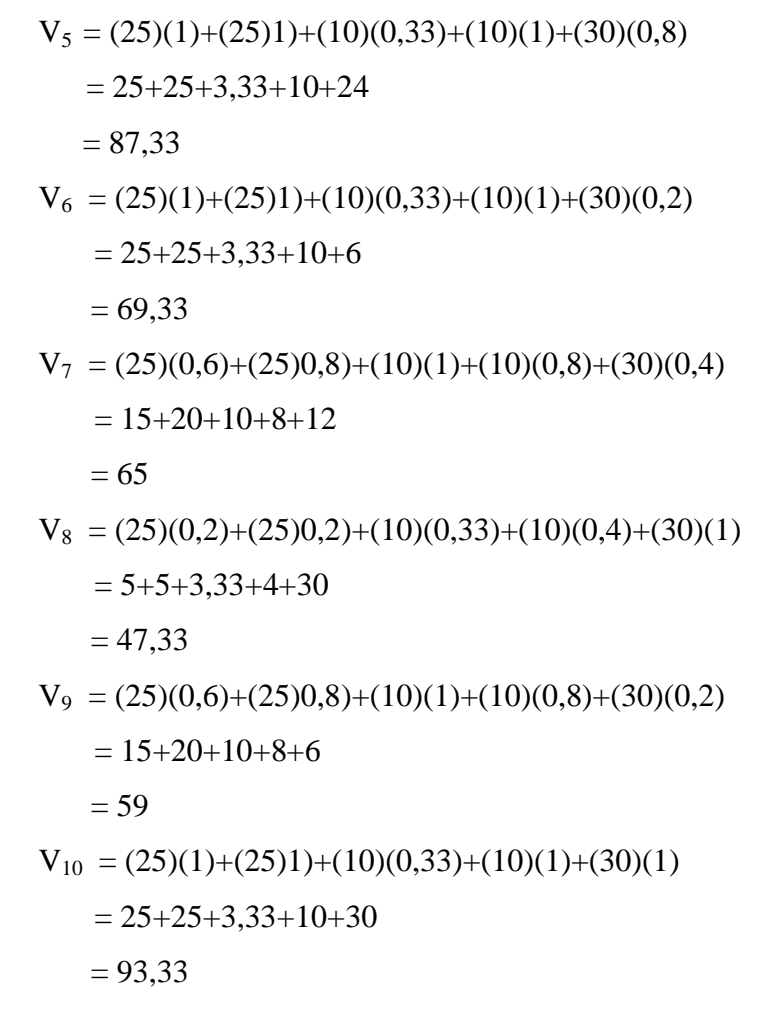

**Tabel 3.9 Hasil perangkingan :**

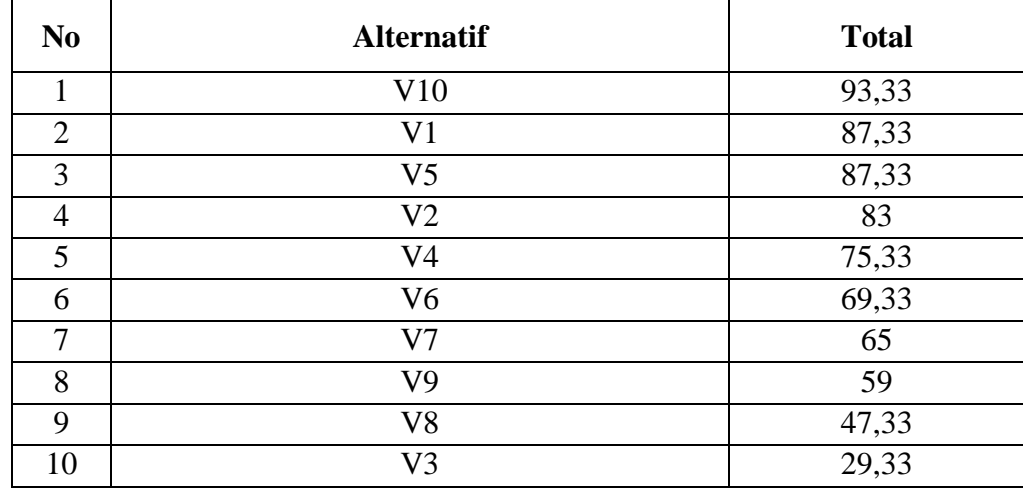

- 1. V10 = 93,33 Atas nama Boby Syaputra
- 2. V1=  $87.33$  atas nama Sisman
- 3. V5= 87,33 atas nama Sarjianto
- 4. V2= 83 atas nama Kurhan
- 5. V4= 75,33 atas nama Jasrin

Kemudian berdasarkan tabel penilaian diatas dapat disimpulkan untuk

Rank 0-69 dinyatakan tidak diterima :

- 1. V6= 69, atas nama Pi'i
- 2. V7= 65 atas nama Hendriyanto
- 3.  $V9 = 59$  atas nama Usrin
- 4. V8 = 47,33 atas nama R Hamdani
- 5. V3 = 29,33 atas nama Tarmin
- A. Diagaram Konteks

Data flow diagram digunakan untuk mengambarkan proses yang terjadi dalam sistem. Adapun DFD dalam penentuan penerima bantuan ternak bagi Desa di Kabupaten Bengkulu Selatan adalah seperti pada gambar 3.2 dibawah ini :

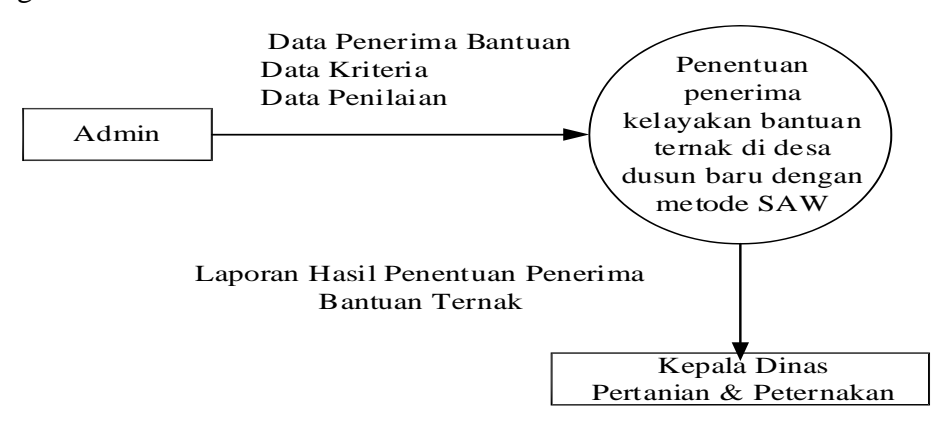

**Gambar 3.2 Diagram Konteks**

#### B. DFD Level 0

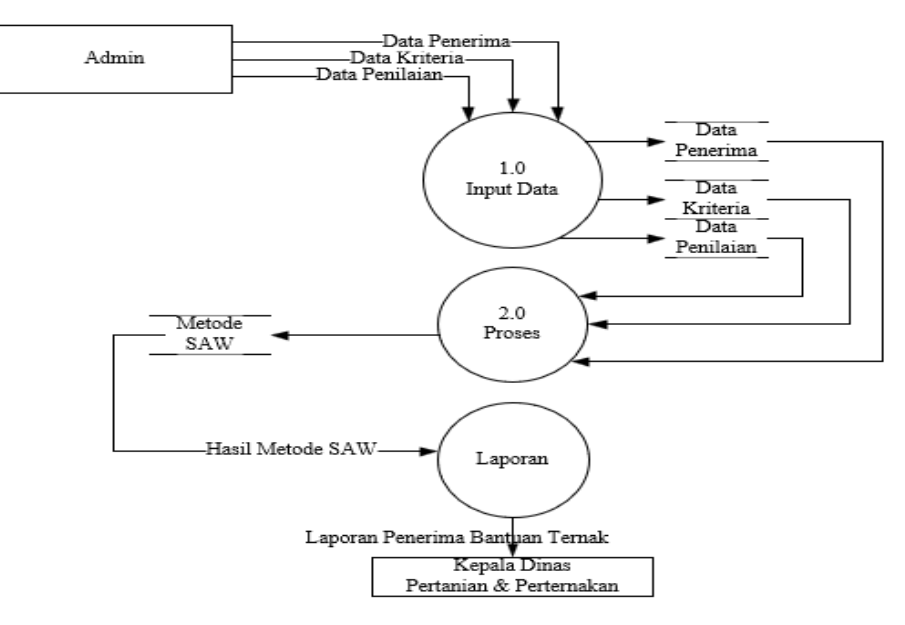

**Gambar 3.3 DFD Level 0**

#### C. Entity Relationship Diagram

Entity Relationship Diagram (ERD) dalam dalam penentuan penerima bantuan ternak bagi desa di Kabupaten Bengkulu Selatan terlihat pada gambar 3.4 dibahwa ini.

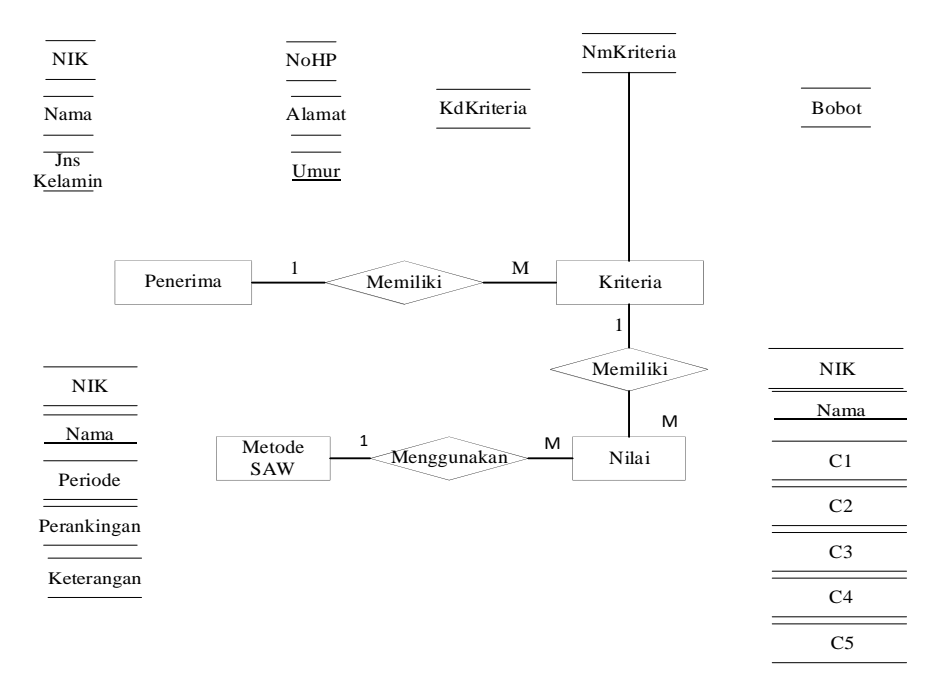

**Gambar 3.4 Entity Relationship Diagram**

D. Rancangan File

Rancangan file dalam penentuan penerima kelayakan bantuan ternak di bagi Desa di Kabupaten Bengkulu Selatan adalah sebagai berikut

1. File Admin :

Primary Key : Username

Forigen Key :-

## **Tabel 3.10 File Admin**

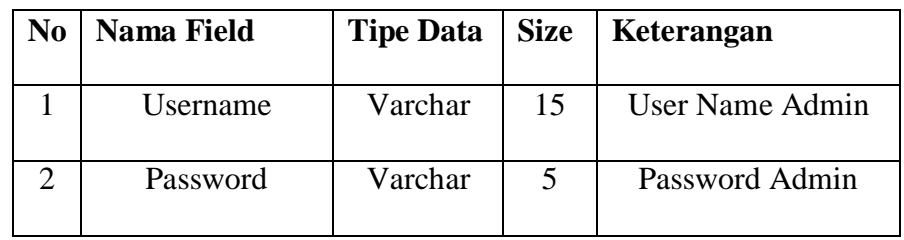

2. File Penerima

Primary Key : Penerima

Forigen Key : -

## **Tabel 3.11 File Penerima**

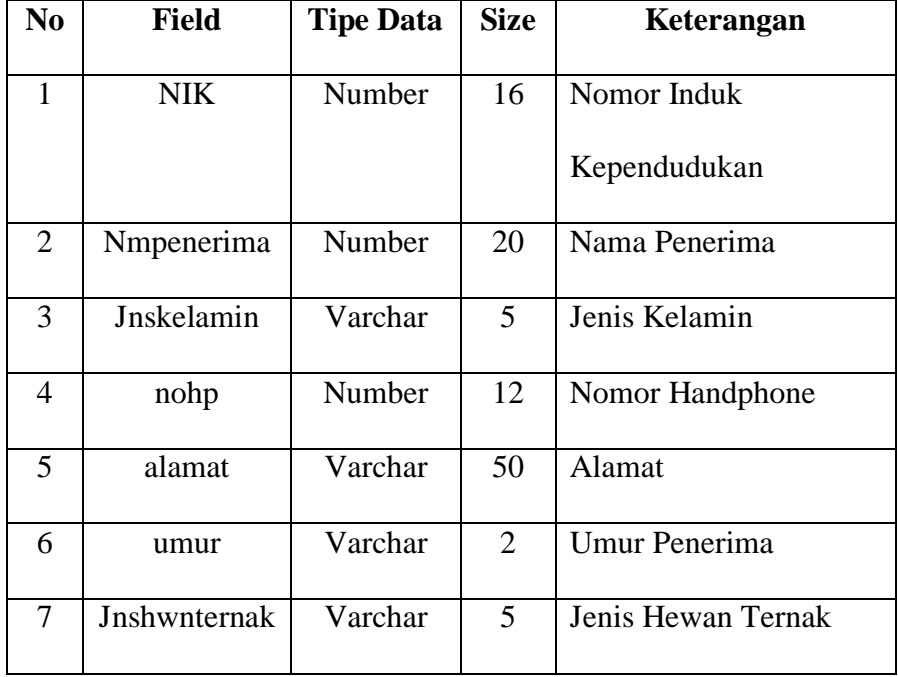

3. File Kriteria

Primary Key : Kriteria

Forigen Key : -

# **Tabel 3.12 File Kriteria**

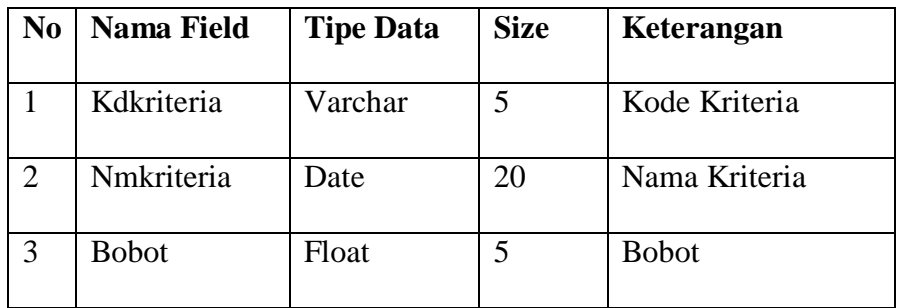

# 4. File Penilaian

Primary Key : nilai

Forigen Key : -

# **Tabel 3.13 File Penilaian**

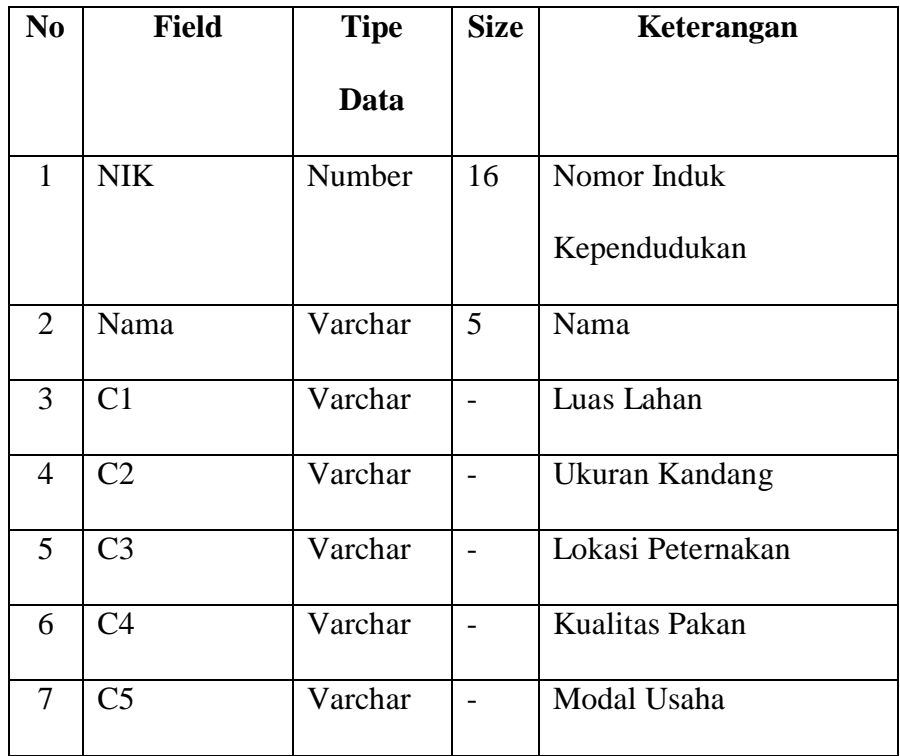

5. File Rancangan Analisa SAW

Primary Key : nik

Foreign Key : -

**Tabel 3.14 Rancangan File SAW**

| N <sub>0</sub> | <b>Field</b> | <b>Tipe Data</b> | <b>Size</b>    | Keterangan               |
|----------------|--------------|------------------|----------------|--------------------------|
|                | nik          | Number           | 16             | Nomor induk kependudukan |
| $\overline{c}$ | nama         | Varchar          | 20             | Nama Penerima            |
| 3              | peride       | Integer          | 5              | Tahun Nilai              |
| $\overline{4}$ | ranking      | Interger         | $\overline{2}$ | Rangking                 |
| 5              | keterangan   | Varchar          | 15             | Keterangan               |

# E. Rancangan Struktur Menu

Rancangan Struktur Menu pada penentuan penerima kelayakan bantuan ternak bagi Desa di Kabupaten Bengkulu Selatan adalah sebagai berikut :

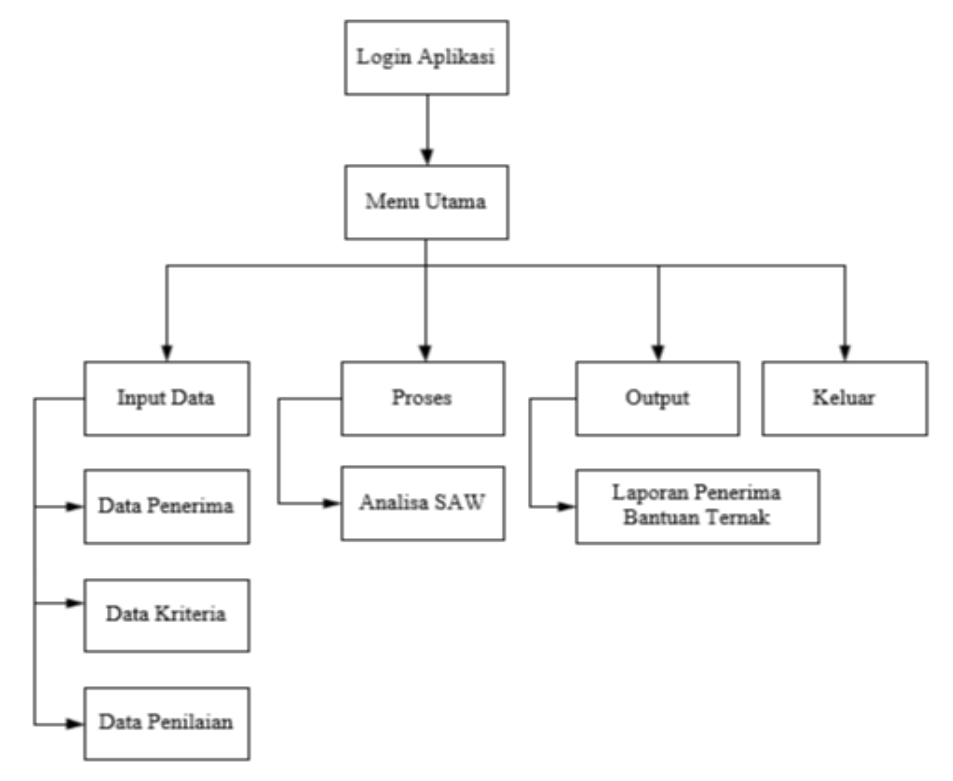

# **F. Perancangan Aplikasi**

1. Rancangan Menu Login

Rancangan menu login dalam penentuan penerima kelayakan bantuan ternak bagi Desa di Kabupaten Bengkulu Selatan adalah sebagai berikut :

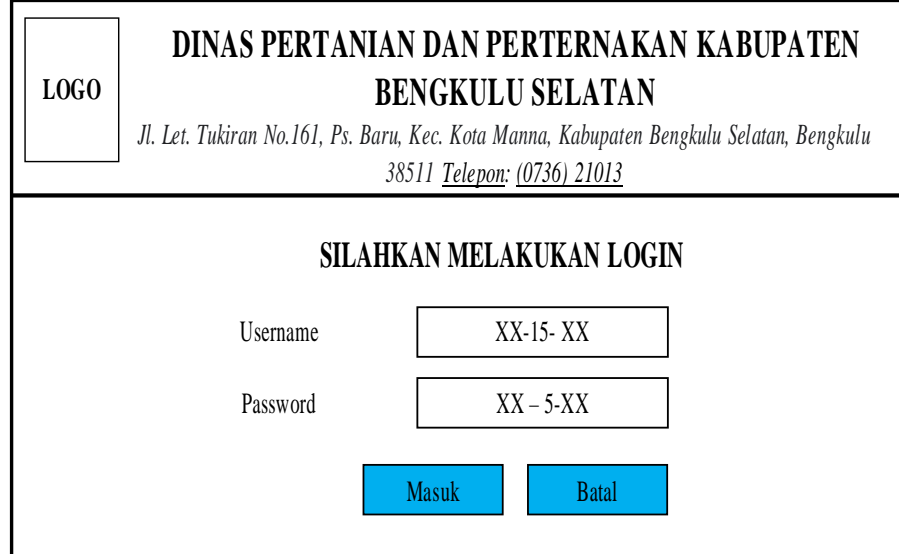

**Gambar 3.6 Rancangan Login Sistem**

2. Rancangan Menu Utama

Rancangan menu utama merupakan rancangan aplikasi yang memiliki sub menu untuk proses penentuan penerima kelayakan bantuan ternak bagi Desa di Kabupaten Bengkulu Selatan, seperti pada gambar dibawah ini

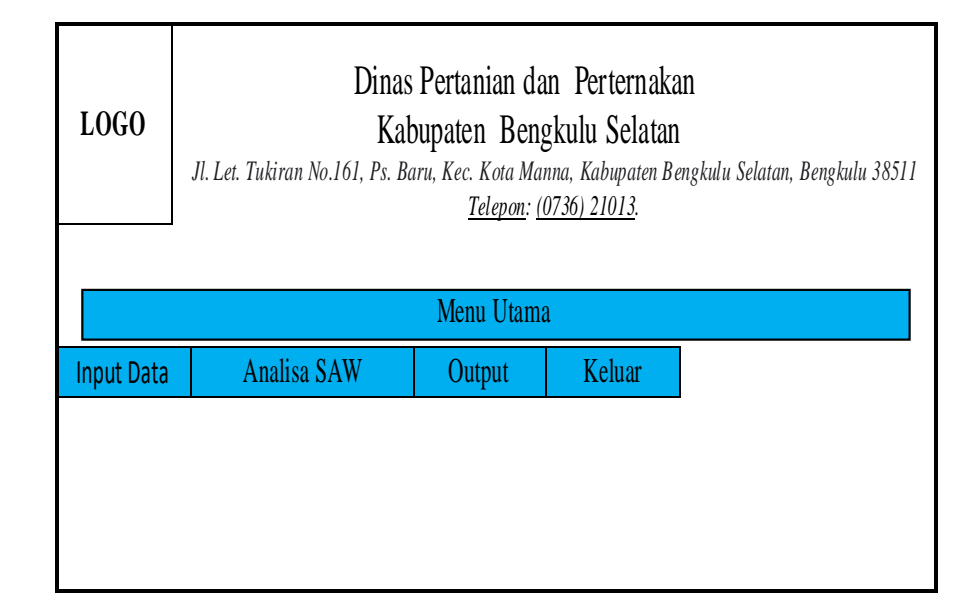

**Gambar 3.7 Rancangan Menu Utama**

3. Rancangan Menu Penerima Bantuan

Rancangan Menu Sales merupakan rancangan aplikasi yang dapat digunakan untuk mengolah data penerima bantuan dalam penentuan penerima kelayakan bantuan ternak bagi Desa di Kabupaten Bengkulu Selatan pada gambar dibawah ini

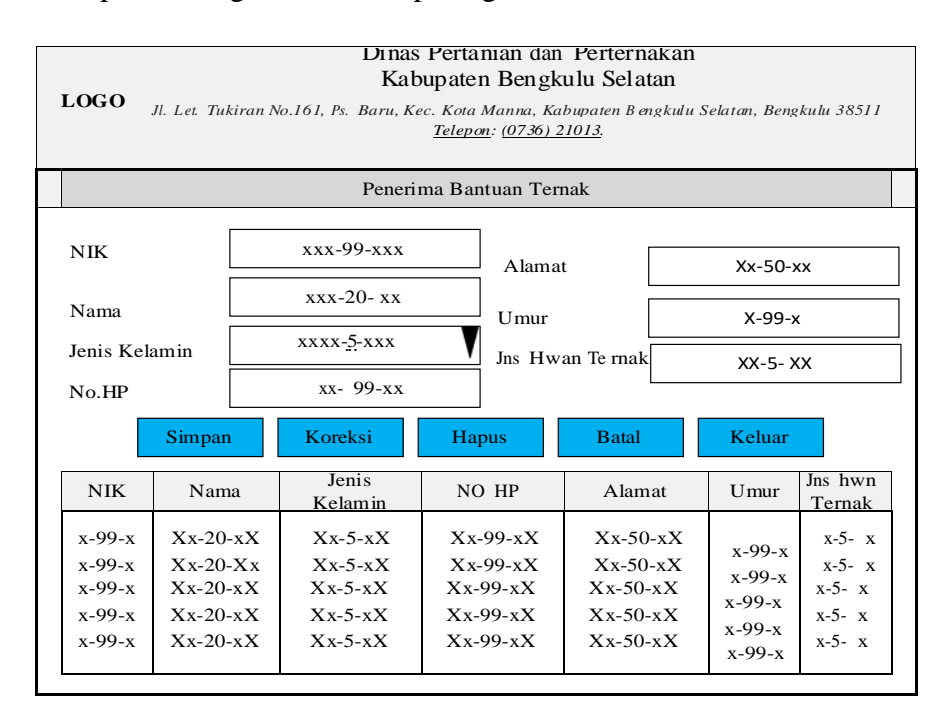

**Gambar 3.8 Rancangan Menu Penerima Bantuan**

#### 4. Rancangan Menu Kriteria

Rancangan menu kriteria dalam penentuan penerima kelayakan bantuan ternak bagi Desa di Kabupaten Bengkulu Selatan adalah sebagai berikut :

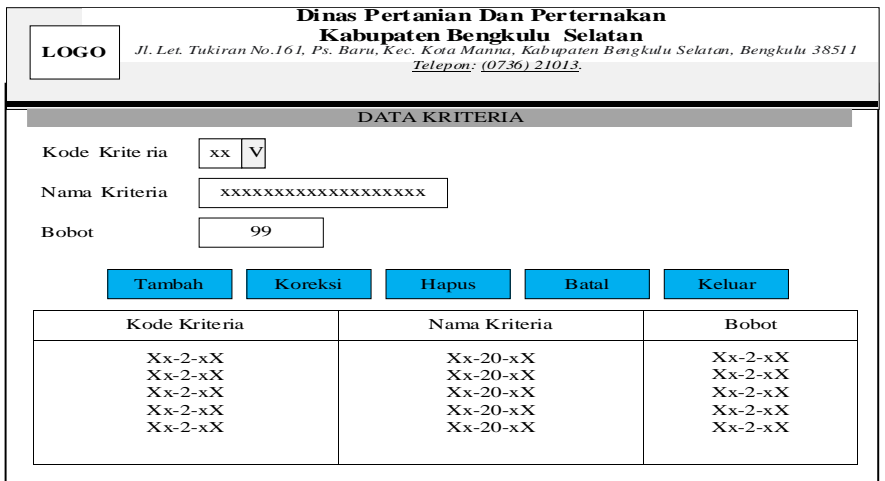

## **Gambar 3.9 Rancangan Menu Kriteria**

# 5. Rancangan Menu Penilaian

Rancangan menu penilaian pada penentuan penerima kelayakan bantuan ternak bagi Desa di Kabupaten Bengkulu Selatan adalah sebagai berikut :

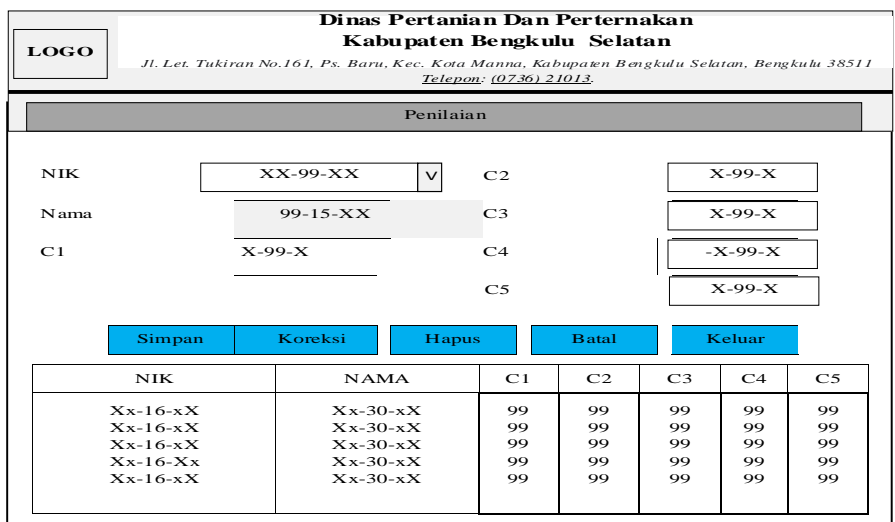

**Gambar 3.10 Rancangan Menu Penilaian**

6. Analisa Metode Simple Additive Weight (SAW)

Analisa Metode Simple Additive Weight (SAW) penentuan penerima kelayakan bantuan ternak bagi Desa di Kabupaten Bengkulu Selatan adalah sebagai berikut :

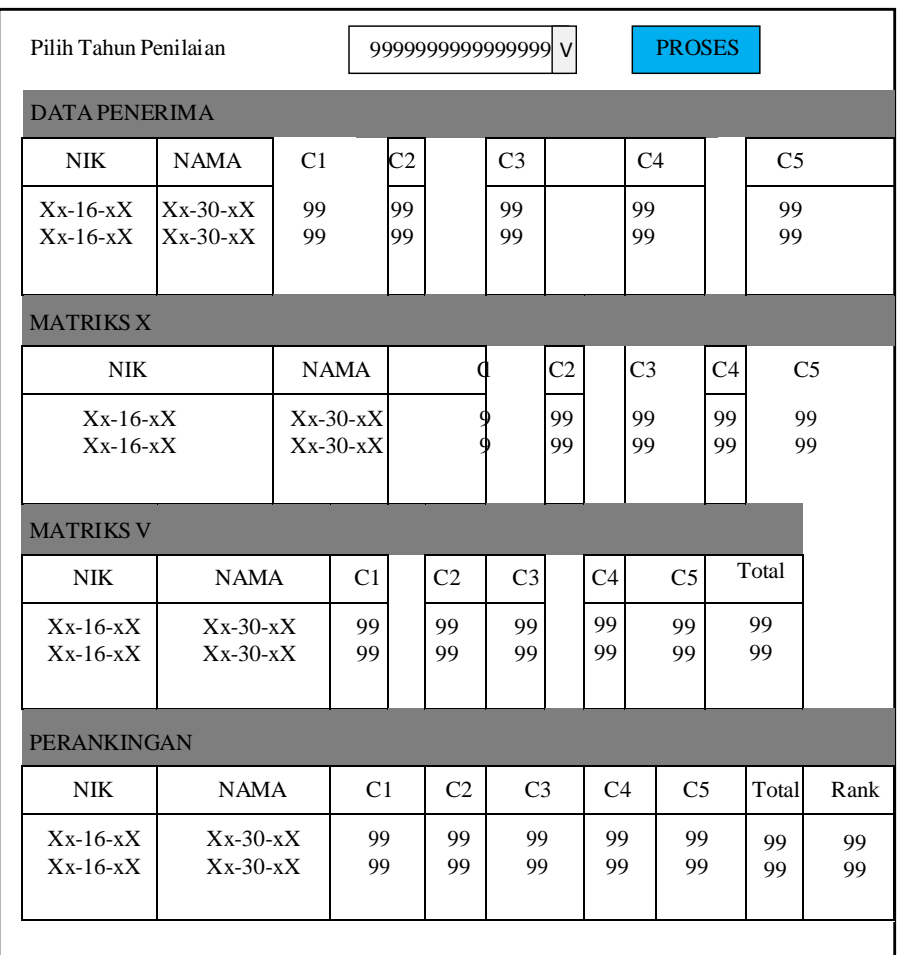

## 7. Output Laporan Hasil Penerima Bantuan Ternak

Rancangan output pada penentuan penerima kelayakan bantuan ternak bagi Desa di Kabupaten Bengkulu Selatan adalah sebagai berikut :

|                                                                                                    | Dinas Pertanian Dan Perternakan<br>Kabupaten Bengkulu Selatan<br><b>LOGO</b><br>Jl. Let. Tukiran No.161, Ps. Baru, Kec. Kota Manna, Kabupaten Bengkulu Selatan, Bengkulu 38511<br>Telepon: (0736) 21013.<br>Laporan Penerima Bantuan Ternak |  |      |                  |                |                |                |                |                |              |             |
|----------------------------------------------------------------------------------------------------|----------------------------------------------------------------------------------------------------|--|------|------------------|----------------|----------------|----------------|----------------|----------------|--------------|-------------|
| NO.                                                                                                    | <b>NIK</b>                                                                                                    |  | Nama | Jenis<br>Hwn Trn | C <sub>1</sub> | C <sub>2</sub> | C <sub>3</sub> | C <sub>4</sub> | C <sub>5</sub> | <b>TOTAL</b> | <b>RANK</b> |
| 99<br>99<br>99<br>99<br>$Xx-99-xX$<br>99<br>$x-15-x$<br>99<br>99<br>$Xx-99-xX$<br>99<br>99<br>$x-15-x$<br>99<br>99<br>99 |                                                                                                    |  |      |                  | 99<br>99       | 99<br>99       | 99<br>99       |                |                |              |             |
|                                                                                                    |                                                                                                    |  |      |                  |                |                |                |                |                |              |             |

**Gambar 3.12 Output Laporan Hasil Penerima Bantuan Ternak**

#### **3.7 Pengujian Sistem**

Pengujian sistem merupakan proses eksekusi sistem dengan tujuan mencari kesalahan atau kelemahaan dari program tersebut, suatu program yang akan kita uji akan dievaluasi apakah keluaran atau output yang dihasilkan telah sesuai dengan yang kita inginkan atau tidak. Metode yang kita gunakan dalam pengujian sistem ini adalah metode *black box*. Pengujian dengan memberikan masukan pada form yang tersedia dengan beberapa data yang dikategorikan dalam kategori data yang sesuai dengan peruntukanya.

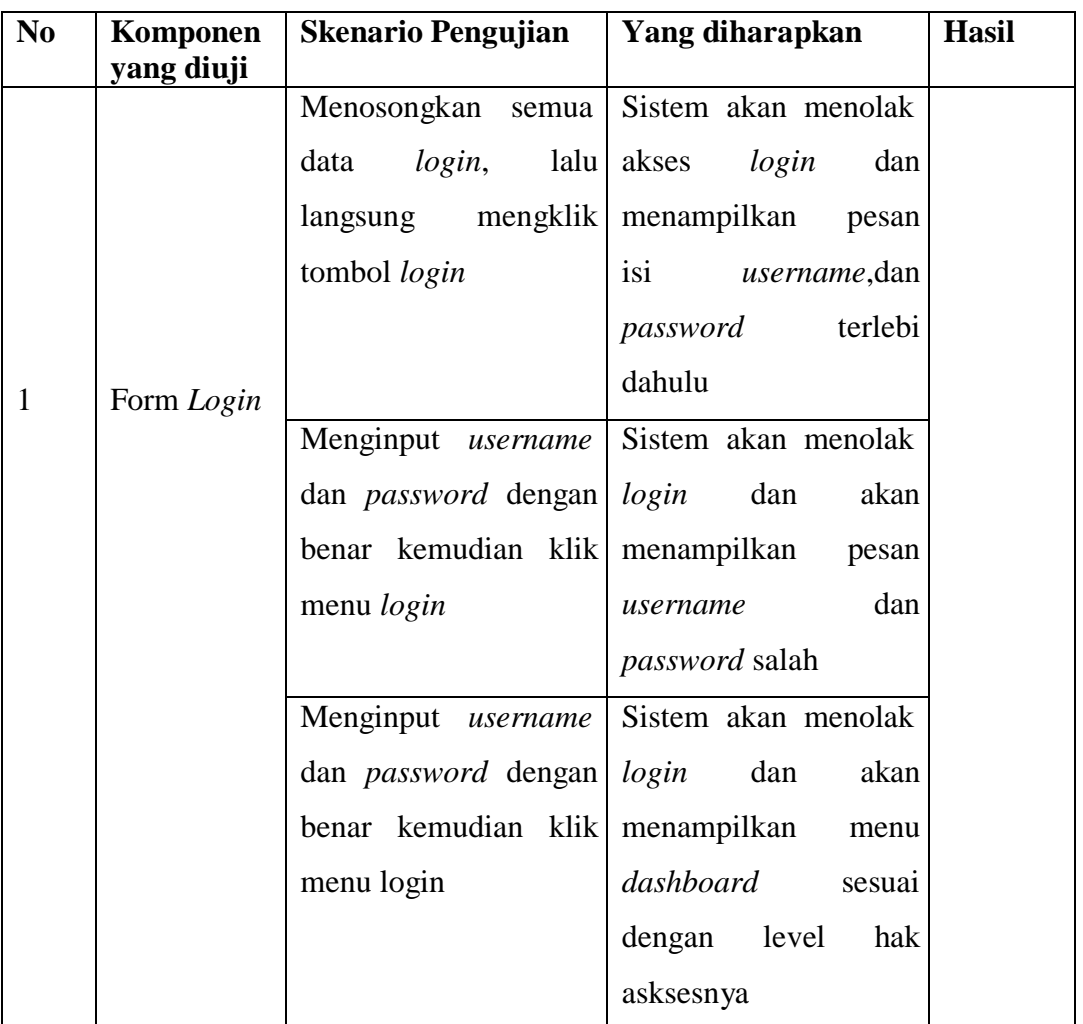

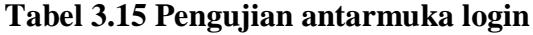

# **Tabel 3.16 Pengujian antarmuka tambah data**

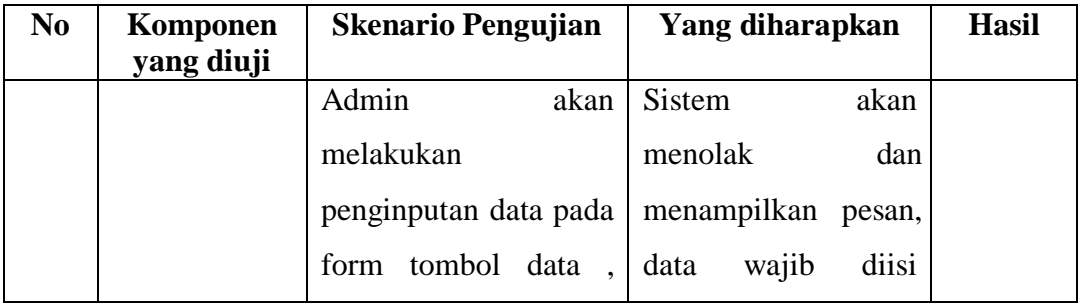

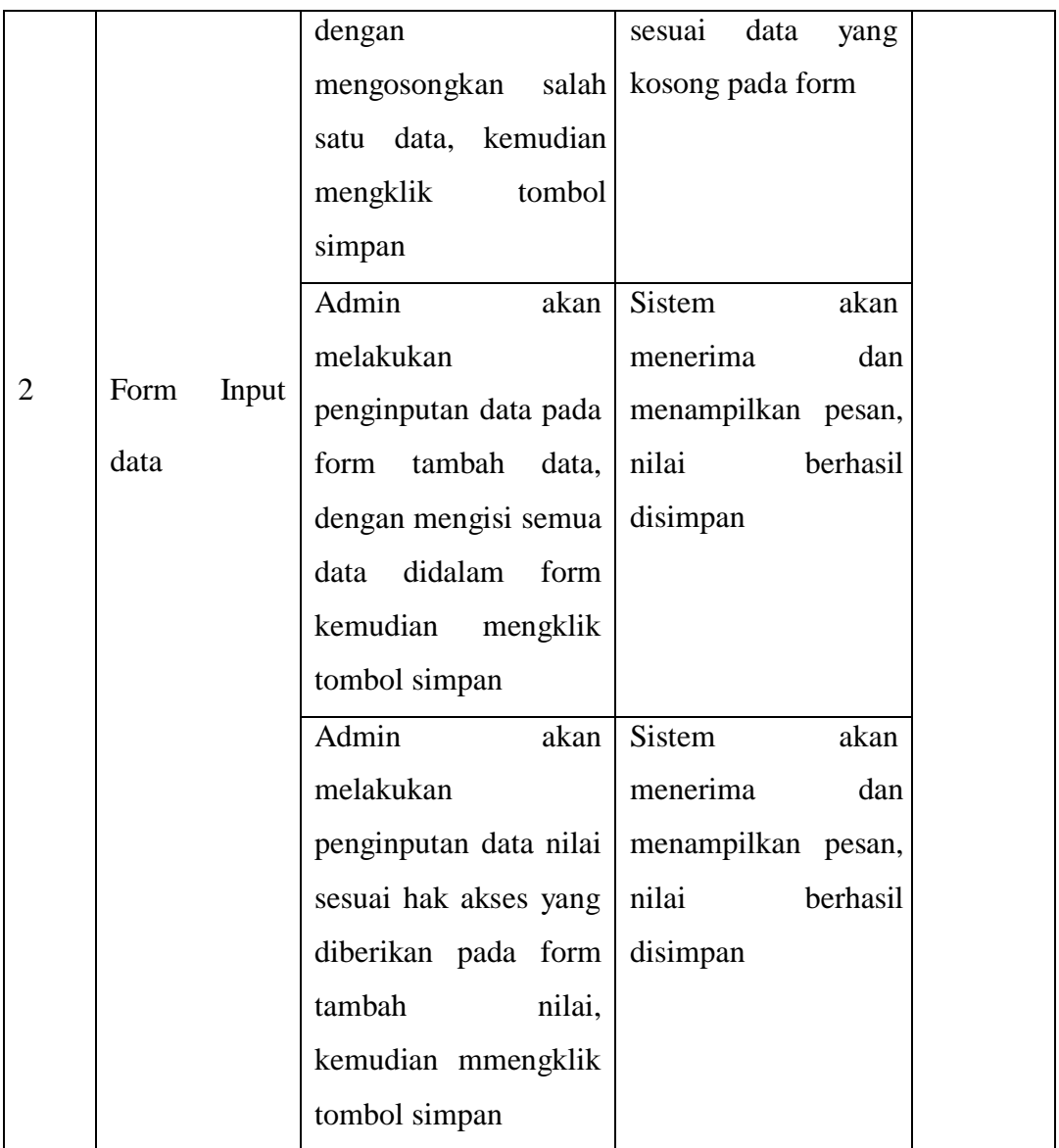

# **Tabel 3. 17 Pengujian antarmuka edit data**

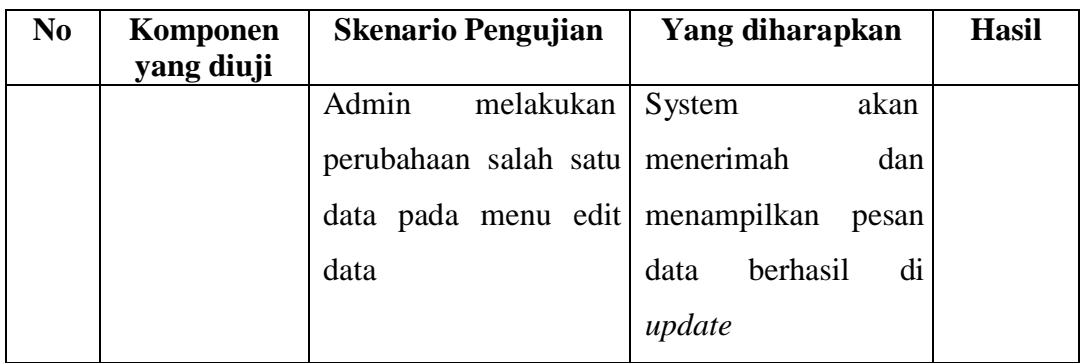

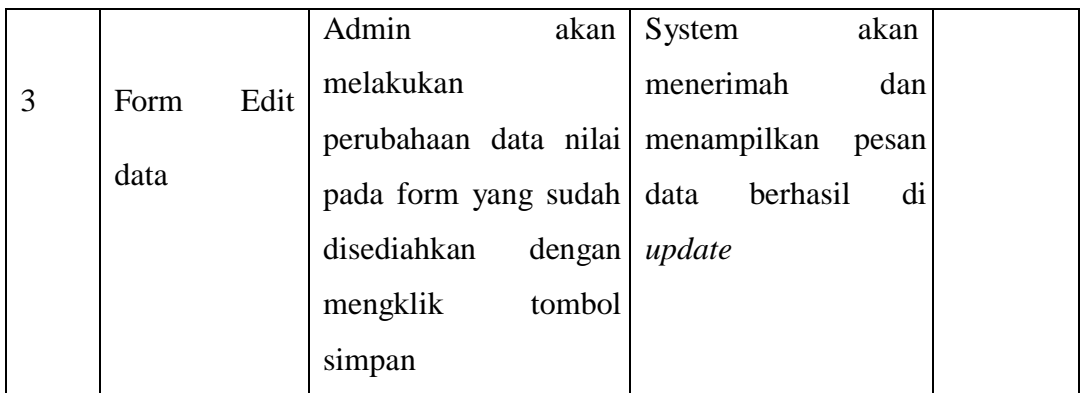

# **Tabel 3. 18 Pengujian antarmuka hapus data**

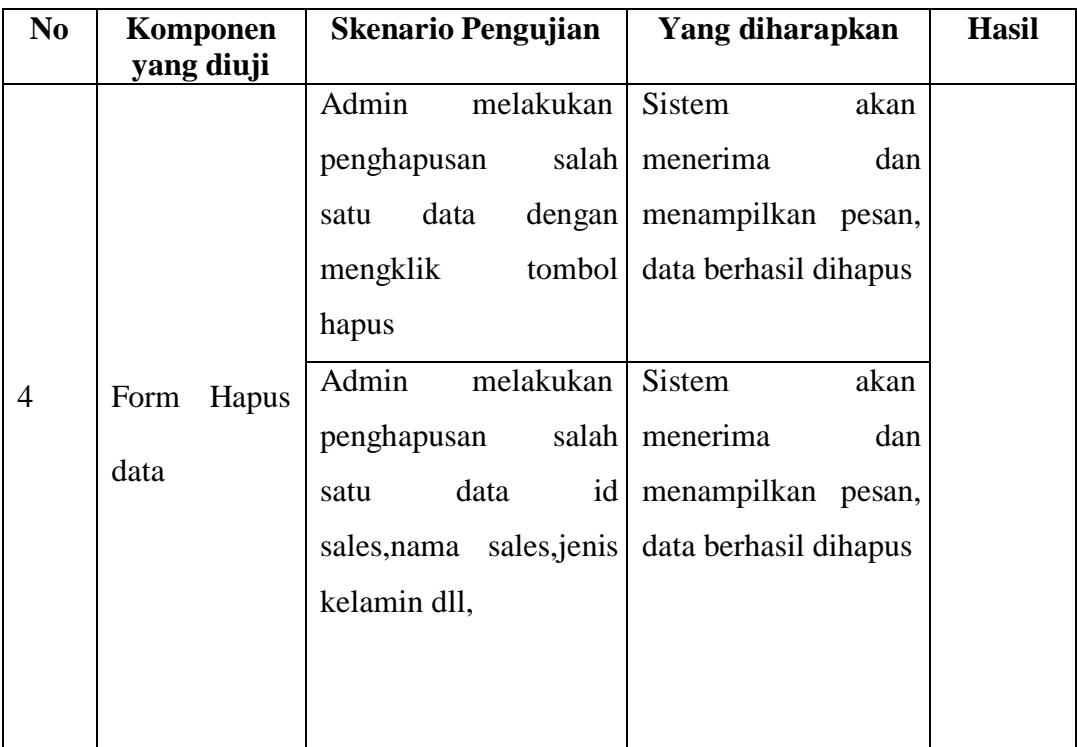

# **Tabel 3. 19 Pengujian antarmuka pencarian data**

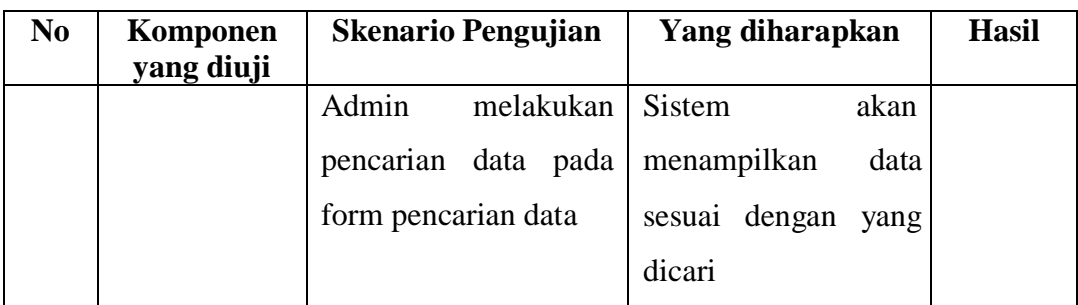

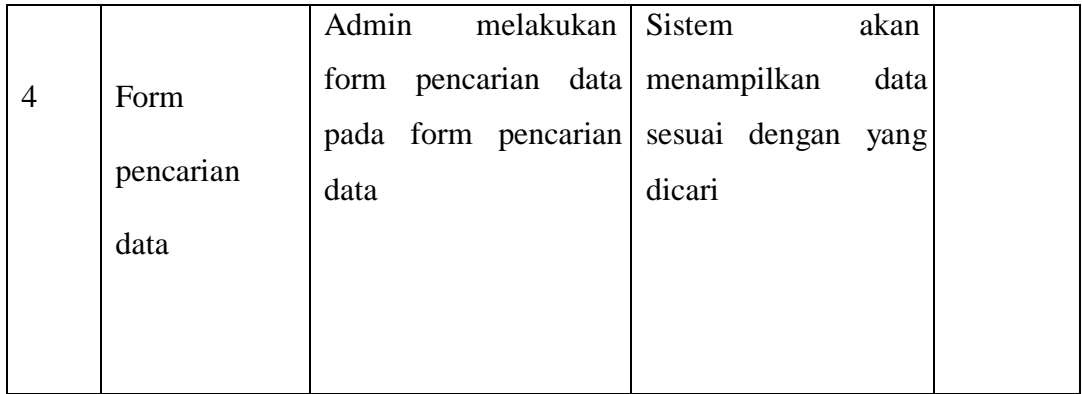